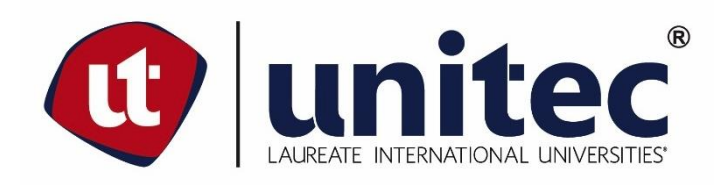

# **UNIVERSIDAD TECNOLÓGICA CENTROAMERICANA**

# **FACULTAD DE INGENIERÍA**

# **PRÁCTICA PROFESIONAL**

# **Propuesta De Mantenimiento De Redes En Localidad Santa Rosa De Copán Cargill De Honduras**

**PREVIO A LA OBTENCIÓN DEL TÍTULO DE INGENIERO EN TELECOMUNICACIONES**

**PRESENTADO POR:**

**DENNIS ALEXANDER ROMERO HERNANDEZ**

**Cuenta: 21011215**

**ASESOR: ING. ANA CRISTINA REYES**

**CAMPUS UNITEC SPS, NOVIEMBRE 2019**

#### **DEDICATORIA**

David dijo en el Salmo 139 que Dios nos conoce desde el vientre de nuestras madres y conoce cada paso y caminar que damos, así que hoy por hoy estoy seguro de que Dios guía y guarda mi camino hasta este día y antes que yo lo supiera el conocía que llegaría este momento de culminar mis estudios y estar un paso más en esta carrera profesional. Es por ello por lo que dedico primeramente a él todo el esfuerzo y tiempos de retos y aprendizajes, pues de él mana la vida y la inteligencia.

Dedico también este trabajo a mi madre Maria Albertina, quien siempre ha sido mi sustento y mi mayor admiradora -Gracias mamá.

Dedico también este trabajo a mis hermanos; Jelen, Alberto y Rafael, gracias por entenderme y valorar lo que hacía, en especial a ti Rafael pues siempre has creído en mí y me has apoyado incondicionalmente de todas las formas posibles y por haber.

Fausto, amigo tú también vas en esta dedicatoria, por tu apoyo incondicional, tus concejos y ser un hombro con el cual contar, siempre te estaré agradecido y sabes que cuentas conmigo para toda la vida. Te respeto y admiro como profesional y gracias por enseñarme el amor al trabajo.

Qué más puedo decir, gracias a mis amigos, por soportarme y aguantarme, creer en mí; Nataly Tinoco ¡gracias por alimentarte conmigo y esas noches de desvelo!; Cesar, Moisés, Allan, Scarleth, siempre conté con ustedes y ahora que ya somos grandes y adultos.

I

#### **AGRADECIMIENTOS**

Agradezco a Dios primeramente por darme las fuerzas, la inteligencia y los muchos regalos y oportunidades que me dio durante mis años de estudio.

A mis maestros quienes fueron un pilar fundamental en mi formación académica y personal.

Lic. Brenda Ponce -gracias por enseñarme el don de dar una milla extra; Lic. Ana Alfonso gracias porque aún recuerdo sus consejos y enseñanzas de la vida diaria cuando fue mi primera jefa. Lic. Maryorie, Lic. Marcia Barahona -muchas gracias por su cariño y apoyo incondicional, son el mejor departamento que UNITEC puede tener.

Gracias a mis amigos Zulema y Julio Cesar Barahona, un matrimonio que me abrió las puertas de su hogar y me brindo su cariño en tiempos difíciles.

Gracias Ing. Ana Reyes, por tu apoyo y llevarme de la mano en esta última etapa de carrera, estoy más que seguro que I-04 ha ganado una excelente líder de carrera, la nueva "Mami-Mirtha" para estas generaciones.

*CLAMA A MÍ, Y YO TE RESPONDERÉ,*

*TE ENSEÑARÉ COSAS GRANDES Y OCULTAS* 

*QUE TÚ NO CONOCES.*

*JEREMÍAS 33:3*

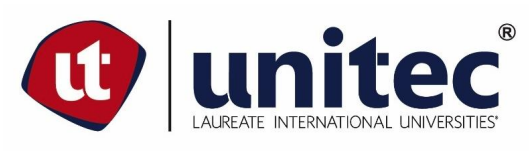

### **FACULTAD DE INGENIERÍA**

# **PROPUESTA DE MANTENIMIENTO DE REDES EN LOCALIDAD SANTA ROSA DE COPÁN,**

### **CARGILL DE HONDURAS**

#### **AUTOR:**

Dennis Alexander Romero Hernandez

#### **RESUMEN EJECUTIVO:**

El presente documento detalla las actividades realizadas durante la práctica profesional desarrollada en Cargill de Honduras. Actividades asociadas al departamento de proyectos bajo la estructura de Finanzas con participación y atención al público de interés de la región Centroamericana y Colombia. Además se detalla uno de los proyectos en los cuales se desarrollo una propuesta la cual era suplir la necesidad de conectividad a la red de Cargill Del centro de distribución Pronorsa en el pueblo de Santa Rosa de Copán, mediante la creación de una MPLS con la localidad cerca Pronorsa en Búfalo, Villanueva. Esta solución pretende suplir las necesidades de los 23 usuarios existentes y conlleva una escalabilidad de mas de 100 usuarios que estarían completando la capacidad de producción y trabajo instalada para la localidad antes mencionada.

#### **PALABRAS CLAVE: - A&F -PROYECTOS -FINANZAS -MPLS -LOCALIDAD**

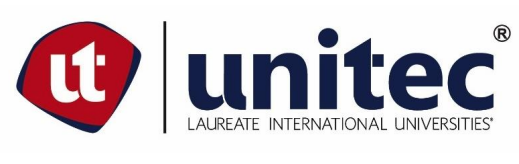

**FACULTAD DE INGENIERÍA**

# **NETWORK MAINTENANCE PROJECT IN SANTA ROSA DE COPÁN DISTRIBUTION CENTER, CARGILL DE HONDURAS**

#### **AUTHUR:**

Dennis Alexander Romero Hernandez

#### **ABSTRACT:**

This document details the activities did it during the professional practice rediesness at Cargill de Honduras. Activities associated with the project team under the Finance structure, with directly attention to stakeholders in Central American region and Colombia. In addition, one of the projects in which a proposal is developed is detailed, which it was to meet the need for connectivity to the Cargill network at Pronorsa´ s warehouse in Santa Rosa de Copán, the solution it could be to create an MPLS with the Pronorsa' s warehouse in Buffalo, Villanueva. This solution will helps the actual 23 users and entails a scalability of more than 100 users, that's to come a better production and work capacity installed for the aforementioned location.

**KEY WORDS: - A&F -PROJECTS -FINANCIAL -MPLS -WAREHOUSE**

# **ÍNDICE DE CONTENIDO**

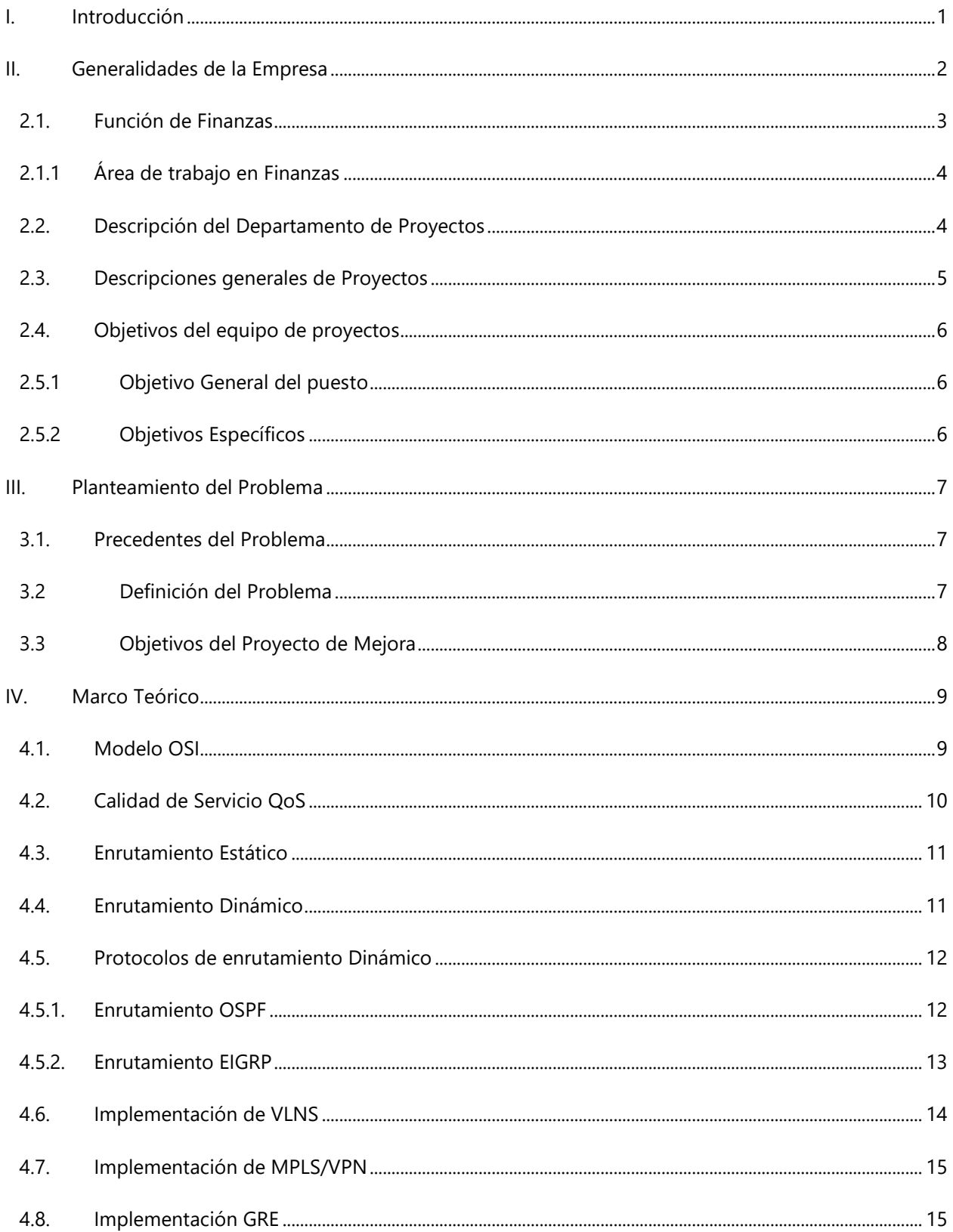

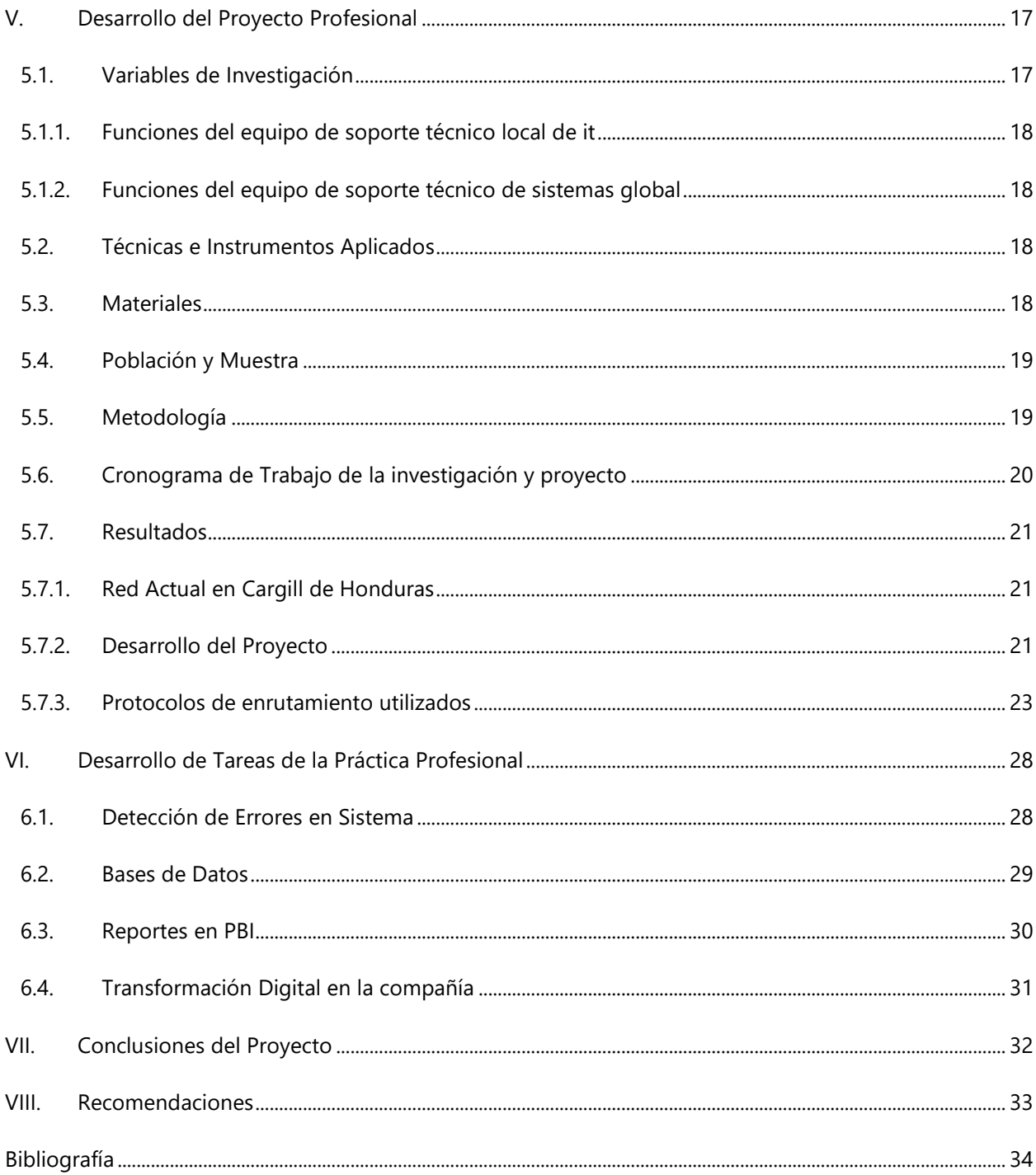

# ÍNDICE DE ILUSTRACIÓN

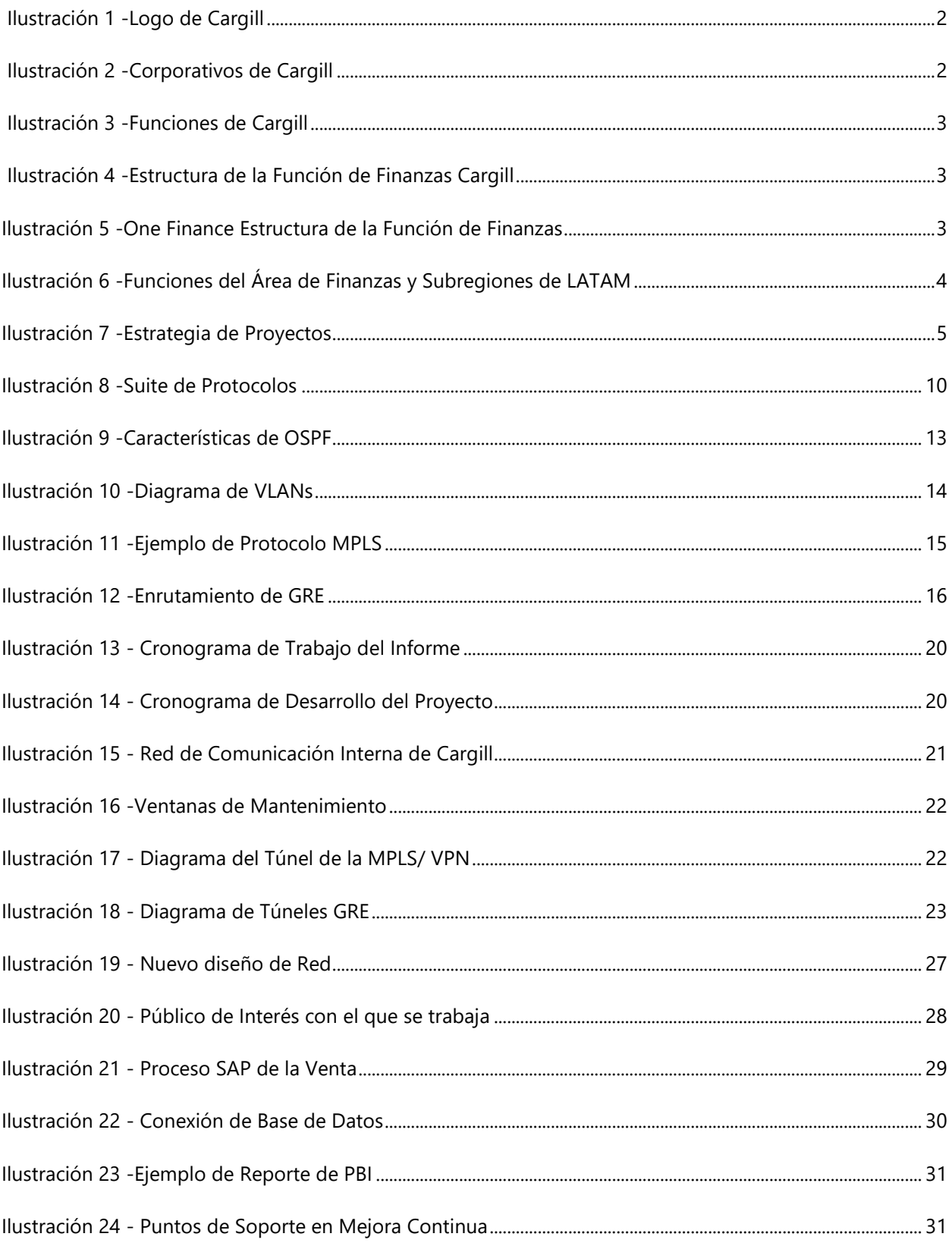

# **ÍNDICE DE ANEXOS**

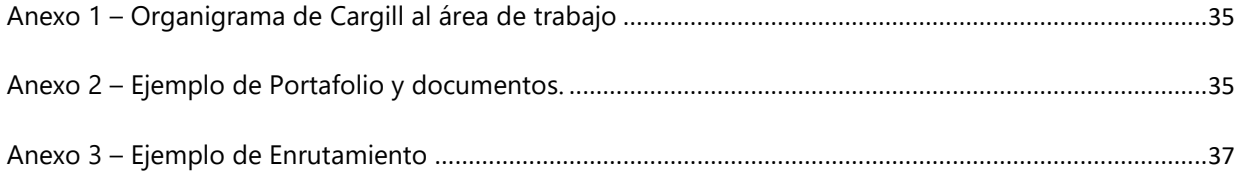

# **SIGLAS**

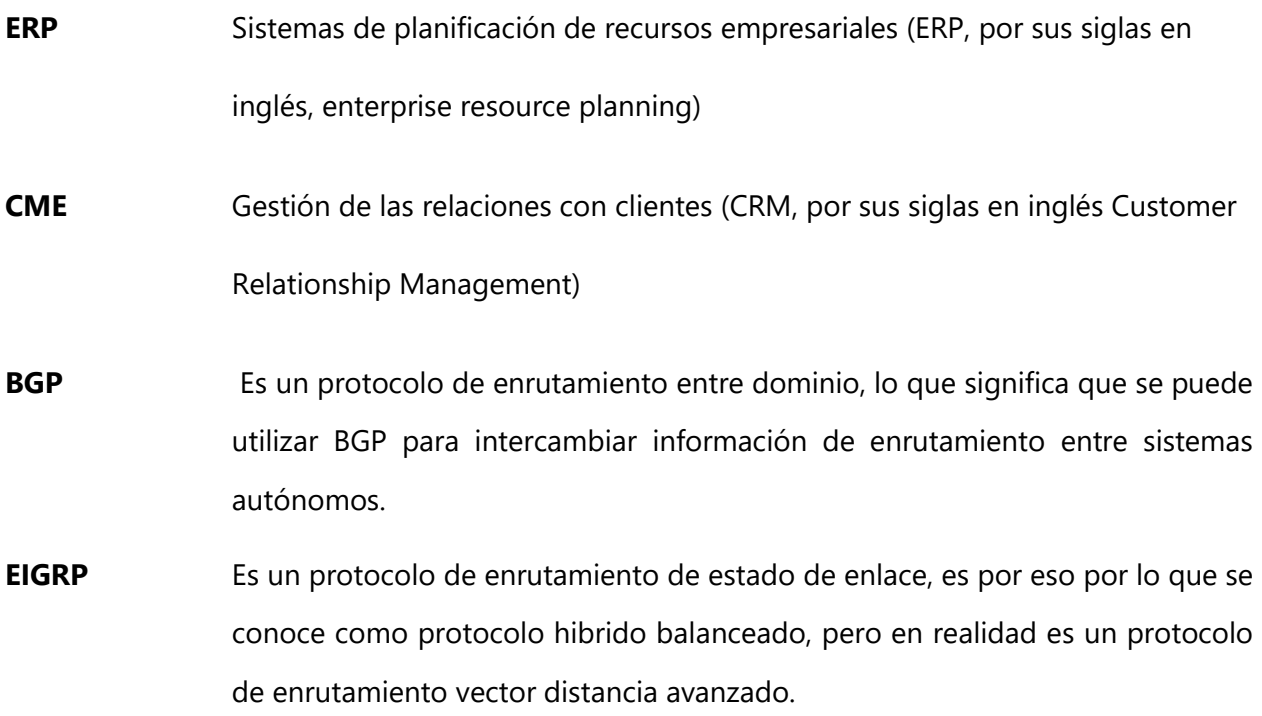

#### **GLOSARIO**

**Firewall**: Es una estructura arquitectónica que existe entre el usuario y el mundo exterior para proteger la red interna de los intrusos. Normalmente un firewall de red se compone de varias máquinas diferentes que funcionan al mismo tiempo para impedir el acceso no deseado e ilegal.

**Gateway**: Es el que proporciona servicios de traslado entre un punto final y los no-dispositivos.

**MPLS**: Es una tecnología para la prestación de servicios IP utilizando un mecanismo de encapsulación eficiente.

**VLAN**: Es una LAN virtual.

**VPN**: Es una red privada que se construye dentro de una infraestructura de red pública, como la internet global.

**VRF**: Es un enrutamiento y reenvió virtual, es una tecnología de virtualización de enrutamiento que crea múltiples instancias de enrutamiento y reenvió en la tabla de enrutamiento y que puede funcionar en el mismo router físico.

#### **I. INTRODUCCIÓN**

<span id="page-12-0"></span>El presente informe es la compilación del trabajo desarrollado durante los tres meses de práctica profesional en FASE II según los requisitos de graduación de la carrera en Ingeniería en telecomunicaciones. El mismo pretende dar un panorama sobre las actividades desarrolladas, con resultados obtenidos mediante los conocimientos obtenidos a lo largo del aprendizaje de las clases teóricas y prácticas recibidas.

La estructura del informe será de carácter cronológico, llevando en paralelo el desarrollo de puesto en desarrollo como una oportunidad de mejora encontrada; dicha oportunidad será explorada y convertida en proyecto presentado a Cargill de Honduras, compañía en la cual será desarrollada la práctica profesional.

Las actividades asignas corresponden a una serie de objetivos planteados y pasos a cumplir en el trabajo individual y el aporte colectivo que las mismas implican. El proyecto como tal es un proceso que se llevará a mesa de análisis por el equipo encargado del área que se ve afectada. Este proyecto pretende cubrir la mala calidad de servicio de internet brindada a un Centro de Distribución de Producto (CD) en la localidad de Santa Rosa de Copán.

La solución pretende crear un servicio de red privada mediante el proveedor local de internet por un medio físico, como solución al problema de señal de internet inalámbrica, tecnología instalada desde el inicio de labores en ese CD.

El estudio realizado en el caso del CD de Santa Rosa pretende mostrar el beneficio que se tendrá al implementar esta tecnología y nueva forma de transmisión de datos, además de una escalabilidad que puede tener el proyecto para una demanda en usuarios conectados si el CD llegase a expandirse.

1

# **II. GENERALIDADES DE LA EMPRESA**

<span id="page-13-1"></span><span id="page-13-0"></span>Con 150 años en el negocio, hemos aprendido algunas cosas. En la actualidad, aplicamos esa experiencia para servir a los clientes y las comunidades de 70 países. Tenemos 155 000 empleados que trabajan a diario para nutrir al mundo de una manera segura, responsable y sostenible. Obtenga más información sobre nuestras operaciones globales. (Cargill World, 2019)

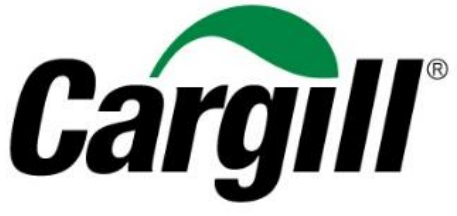

Ilustración 1 -Logo de Cargill

Fuente: (Cargill World, 2019)

Cargill cuenta con corporativos alineados en cinco rubros especializados en las zonas de trabajo a nivel mundial, y adicional a esto cuenta con tres corporativos especializados que dan soportes a los cinco rubros, estos denominados *funciones*.

<span id="page-13-2"></span>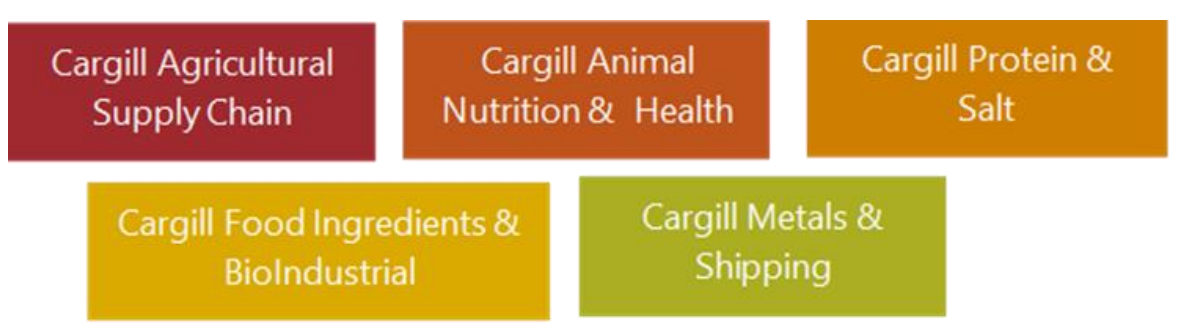

Ilustración 2 -Corporativos de Cargill

Fuente: (Cargill World, 2019)

Los corporativos son el conjunto de los rubros o negocios locales que tiene Cargill en cada país, que está localizado a nivel mundial, muchos de estas empresas o negocios son áreas especializadas en estructuras regionales bajo los estándares de calidad que Cargill ha establecido sin embargo estos negocios no figuran como nombres comerciales, Cargill ha optado a presentar marcas como representantes de sus productos al mercado, son estas las responsables de vender y traer resultados que aporten a la utilidad de cada corporativo y el valor de empresa como lo es Cargill.

**Finanzas** 

Ilustración 3 -Funciones de Cargill

<span id="page-14-1"></span>Fuente: (Cargill World, 2019)

Las funciones de Cargill son entidades que dan soporte a los corporativos anteriormente enunciados, y estas brindan el apoyo mediante una metodología regional y estándar, dando las pautas a los procesos y documentación de la operatividad de los distintos negocios de un punto local/país hasta los indicadores (KPIs) que la casa matriz dictamina. son el conjunto de los rubros o negocios locales que tiene Cargill en cada país, que esta marca.

#### <span id="page-14-0"></span>**2.1. FUNCIÓN DE FINANZAS**

La función de Finanzas tiene su propia estructura organización dentro de Cargill y esta se divide en diferentes grupos de trabajo, siendo estos un enfoque estructurado en la línea de procesos para la correcta administración de los negocios asignados.

<span id="page-14-2"></span>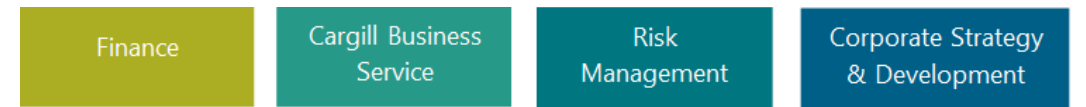

Ilustración 4 -Estructura de la Función de Finanzas Cargill

#### Fuente: (Cargill World, 2019)

Adicional a estos grupos, la función de Finanzas tiene una división geográfica estratégica para poder administrar correctamente los negocios en los cuales está presente cada uno de los equipos. Ver Anexo 1

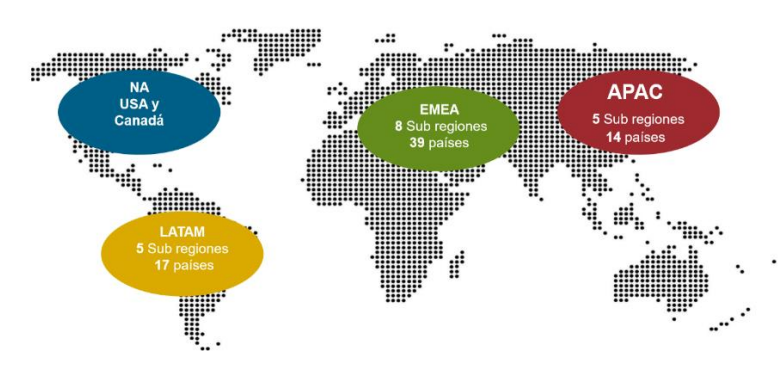

Ilustración 5 -One Finance Estructura de la Función de Finanzas

<span id="page-14-3"></span>Fuente: (Cargill World, 2019)

#### <span id="page-15-0"></span>**2.1.1 ÁREA DE TRABAJO EN FINANZAS**

El área de Finanzas que hereda el nombre de la función de finanzas es el área donde se desarrolla la práctica profesional detallada en el presente informe. En la región de LATAM.

Tanto la región como el área también tienen sus divisiones, las cuales son las siguientes:

Para el área de Finanzas son:

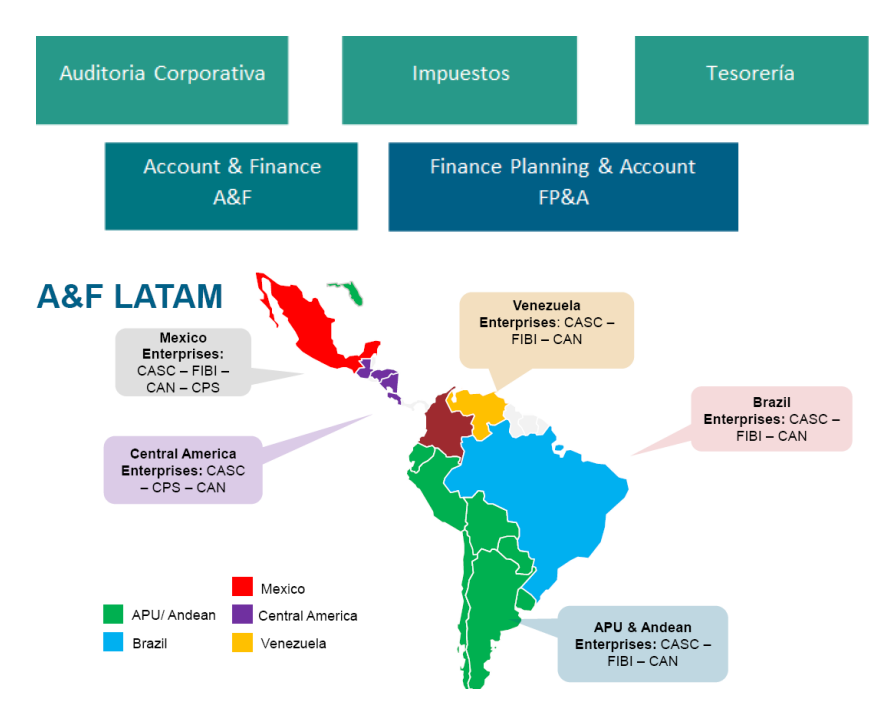

Ilustración 6 -Funciones del Área de Finanzas y Subregiones de LATAM

<span id="page-15-2"></span>Fuente: (Cargill World, 2019)

Estas divisiones del área de Finanzas también se les nombran funciones internas. La función a la cual se integró durante la práctica es en A&F y en las dos subregiones de México, Centroamérica-Colombia. Dentro de A&F y en cada subregión existen cinco dominios o torres de trabajo, los cuales trabajan para la administración directa e interrelacionada de los negocios.

#### <span id="page-15-1"></span>**2.2. DESCRIPCIÓN DEL DEPARTAMENTO DE PROYECTOS**

El puesto de trabajo es en el equipo de Proyectos bajo el dominio de Finance Risk Management (FRM) con participación directa a los demás dominios. El equipo de proyectos se encarga de mejora de procesos y dentro de la estructura de A&F y la relación de trabajo directo con la función de Finanza, los equipos de FP&A y los negocios locales.

Dentro de los negocios locales con los cuales se trabajan son los negocios avícolas de la región de Centroamérica y Colombia, como ejemplo de marca local es -*Pollo Norteño*. Los negocios de alimento y concertados para animales desde México a Colombia, ejemplo local de marca -*Dogui*.

Sin embargo, el proceso de Proyectos no tiene participación directa con estas unidades de negocio local sino con la mejora de procesos financieros en la administración de estos. Valores y tendencias de mercado de los negocios no son factores relevantes dentro del desarrollo de la práctica.

Los pilares fundamentales del proceso de Proyecto son los siguientes:

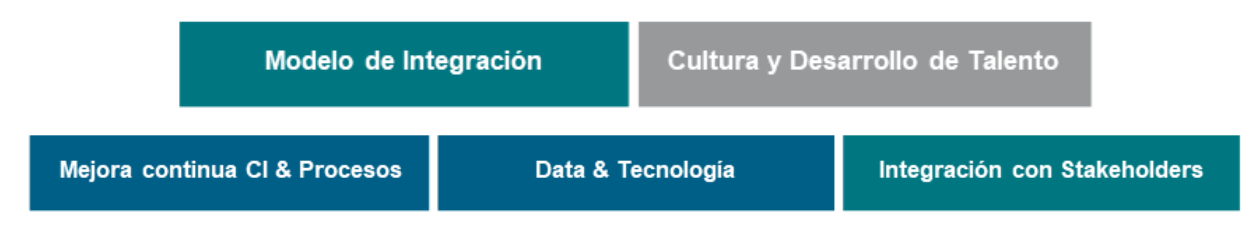

Ilustración 7 -Estrategia de Proyectos

<span id="page-16-1"></span>Fuente (Cargill - A&F, 2019)

Esta estrategia pretende cubrir las necesidades fundamentales de los equipos financieros y de negocios a través de soluciones tecnológicas y una transformación de cultura digital. Estas áreas además buscan conciliar el área de tecnología de Información (IT) o Global IT y la cultura organizacional.

#### <span id="page-16-0"></span>**2.3. DESCRIPCIONES GENERALES DE PROYECTOS**

El equipo de proyectos busca la mejora continua en los procesos relacionados, esto lo hace a través de la administración de un portafolio de proyectos y tareas asignadas por orden de prioridad asignadas por los líderes de los dominios y/o recomendaciones del negocio en base a las necesidades emergentes. El equipo de proyectos utiliza metodologías y técnicas que ayuden al desarrollo eficiente de los procesos. Ver Anexo 2

Este equipo se encuentra localizado en 100% en Honduras, atendiendo la necesidad de seis países y una participación en la operación financiera de 9 negocios, con el objetivo de desarrollar procesos regionales y estándares para la región y una presentación regional.

Proyectos pretende establecer un enfoque estructurado de resolución de problemas para optimizar procesos y recursos que permita a Cargill identificar y realizar un valor sostenible.

Se fundamenta en la búsqueda permanente de la mejora de los rendimientos de los procesos y estandarización de estos, con una implicación concreta en todos los equipos que participan en el proceso.

#### <span id="page-17-0"></span>**2.4. OBJETIVOS DEL EQUIPO DE PROYECTOS**

Desarrollar procesos eficientes orientadas a la visión de A&F-FRM, para lograr mediciones confiables, resultados eficaces y sostenibles, a través de soluciones integrales mediante el uso de tecnologías, herramientas y metodologías para la mejora continua.

#### <span id="page-17-1"></span>**2.5.1 OBJETIVO GENERAL DEL PUESTO**

Crear procesos eficientes orientadas a la visión de FRM, para lograr resultados eficaces, confiables y sostenibles, a través de soluciones integrales mediante el uso de tecnologías, herramientas y metodologías para la mejora continua.

#### <span id="page-17-2"></span>**2.5.2 OBJETIVOS ESPECÍFICOS**

1. Desarrollar proyectos que contribuyan a la mejora en procesos dentro del departamento.

2. Establecer en la región procesos estándares.

3. Crear sistemas de control para medir el desempeño de procesos (indicadores)

4. Creación y mantenimiento de reportes (Uso de software de Cargill)

5. Identificar oportunidades de mejora en dominios de A&F que requieran mejora continua y utilización de recursos tecnológicos en su labor diaria, según solicitud de estos.

#### **III. PLANTEAMIENTO DEL PROBLEMA**

<span id="page-18-0"></span>Dentro de las tareas asignas durante el proceso de practica e investigación que inició en el mes de Julio 2019, se encontró una serie de oportunidades dentro del negocio avícola de Cargill en Honduras -Pronorsa, el enfoque de esta investigación entre las oportunidades fue de temas estructurales de red en las localidades de Honduras.

Cargill de Honduras en el 2018 decide cambiar de estrategia de mercado, modificando el canal de venta a través de distribuidores que venden las diferentes marcas a la administración personal del canal de venta en la zona noroccidental del país.

Tras este cambio se definió a la ciudad de Santa Rosa de Copán como cede de un nuevo centro de distribución (CD) para la zona mencionada, se decidió para las instalaciones un antiguo almacén a las afueras de la ciudad de Santa Rosa. Este fue acondicionado como almacén y frigoríficos para el producto en venta, además de la habilitación de oficinas administrativas.

#### <span id="page-18-1"></span>**3.1. PRECEDENTES DEL PROBLEMA**

La habilitación del CD dio inició a principios del presente año, detectándose un problema a pocos meses del inicio de las operaciones, el cual consiste en caídas en el servicio de internet móvil en todo el complejo. Este detalle no fue previsto pues durante el proceso de reacondicionamiento las pruebas en el servicio de internet no presentó fallas. Sin embargo, a los meses inicio el equipo integral se completó en el CD con lo cual la demanda de internet superó el servicio de internet instalado. Actualmente los asociados que trabajan ahí tienen que recurrir al uso de internet personal para acceder a los portales internos de Cargill. Por lo cual nació la necesidad de instalar un VPN con un proveedor de internet a través de una tecnología de transmisión diferente a la que se estaba utilizando hasta el momento.

#### <span id="page-18-2"></span>**3.2 DEFINICIÓN DEL PROBLEMA**

La Localidad de Santa Rosa de Copán presenta problemas de conectividad a Internet, lo cual retrasa los procesos y tareas de todo el personal en el CD, obligando al personal a utilizar recursos personales para conectarse a las plataformas de Cargill.

7

#### <span id="page-19-0"></span>**3.3 OBJETIVOS DEL PROYECTO DE MEJORA**

Como proyecto a desarrollar se pretende suplir la necesidad fundamental del equipo del CD, el cual es tener conectividad al internet para desarrollar las tareas y operaciones y el correcto funcionamiento en la zona noroccidente para Cargill de Honduras en el negocio -*Pronorsa*.

Como parte del proceso de mejoras en el CD, se ha decidió que esté cuente con los mismos recursos de Red que las demás localidades en el país y se instale una VPN para que el equipo y asociados puedan conectarse de forma libre dentro del perímetro de red físico.

#### **3.3.1 OBJETIVO GENERAL**

Desarrollar un MPLS para la localidad de Santa Rosa de Copán, que supla la necesidad de comunicación de los asociados en las áreas administrativas y operativas del Centro de Distribución.

#### **3.3.2 OBJETIVOS ESPECÍFICOS**

- 1 Implementar de los protocolos BGP, VRF, GRE en la nueva estructura de enrutamiento.
- 2 Mapear los usuarios y la escalabilidad en usuarios dentro del CD.
- 3 Aplicar el diseño establecido por Cargill Global IT
- 4 Diseñar la estructura técnica de soporte para la localidad de Santa Rosa de Copán

# **IV. MARCO TEÓRICO**

<span id="page-20-0"></span>Los modelos en capas, como el modelo TCP/IP, con frecuencia se utilizan para ayudar a visualizar la interacción entre diversos protocolos. Un modelo en capas describe el funcionamiento de los protocolos que se produce en cada capa y la interacción de los protocolos con las capas que se encuentran por encima y por debajo de ellas.

Hay beneficios por el uso de un modelo en capas para describir protocolos de red y operaciones, sus usos:

- a. Ayuda en el diseño de protocolos, ya que los protocolos que operan en una capa específica tienen información definida según la cual actúan, y una interfaz definida para las capas superiores e inferiores.
- b. Fomenta la competencia, ya que los productos de distintos proveedores pueden trabajar en conjunto.
- c. Evita que los cambios en la tecnología o en las capacidades de una capa afecten otras capas superiores e inferiores.
- d. Proporciona un lenguaje común para describir las funciones y capacidades de redes.

#### <span id="page-20-1"></span>**4.1. MODELO OSI**

El modelo utilizado en este proyecto es el modelo OSI, este es un tipo de modelo de referencia. este modelo es coherente con todos los tipos de servicios y protocolos de red al describir qué es lo que se debe hacer en una capa determinada, pero sin regir la forma en que se debe lograr. El objetivo principal de un modelo de referencia es ayudar a lograr un mejor entendimiento de las funciones y procesos involucrados.

El modelo OSI es el modelo de referencia de internetwork más conocido. Se usa para diseño de redes de datos, especificaciones de funcionamiento y resolución de problemas.

La visión era que este conjunto de protocolos se utilizara para desarrollar una red internacional que no dependiera de sistemas exclusivos.

El modelo OSI proporciona una amplia lista de funciones y servicios que se pueden presentar en cada capa.

9

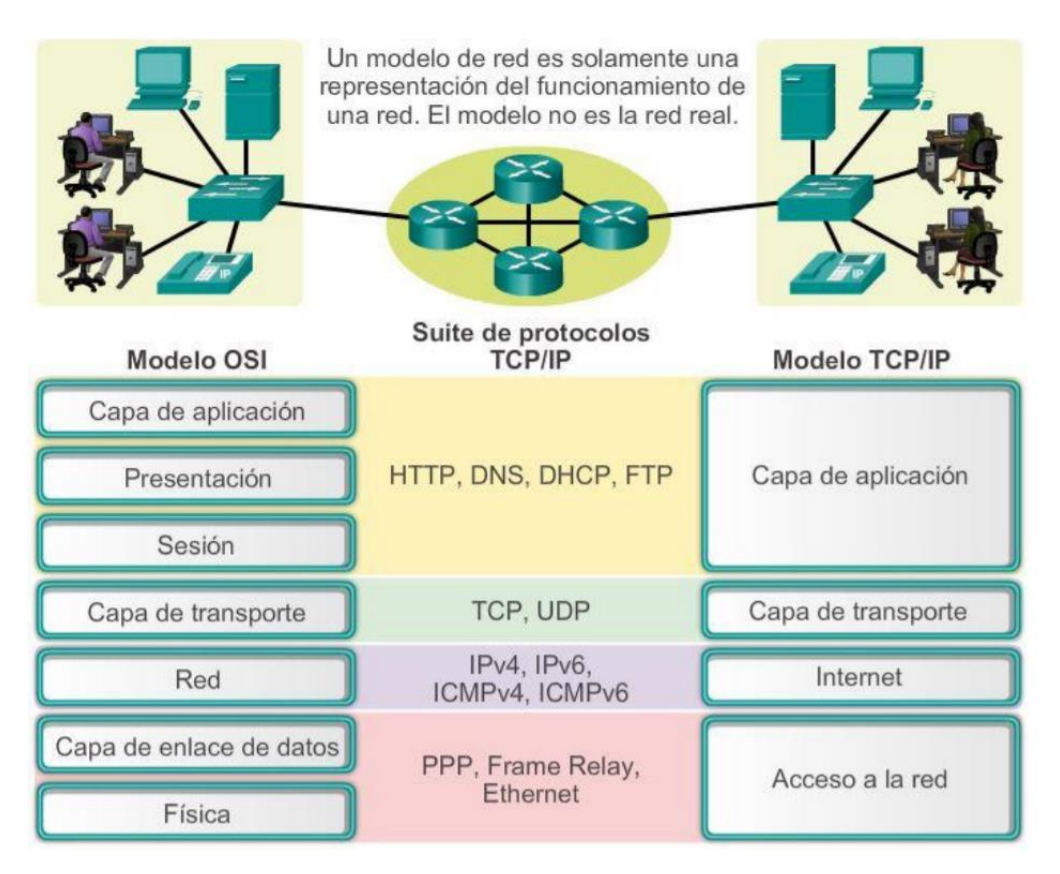

Ilustración 8 -Suite de Protocolos

<span id="page-21-1"></span>Fuente: (CCNA Routing and Switching, 2017)

En última instancia, la velocidad a la que fue adoptada Internet basada en TCP/IP y la proporción en la que se expandió ocasionaron que el desarrollo y la aceptación de la suite de protocolos OSI quedaran atrás. Aunque pocos de los protocolos que se crearon mediante las especificaciones OSI se utilizan ampliamente en la actualidad, el modelo OSI de siete capas hizo más contribuciones al desarrollo de otros protocolos y productos para todo tipo de redes nuevas.

El modelo OSI proporciona una amplia lista de funciones y servicios que se pueden presentar en cada capa.

#### <span id="page-21-0"></span>**4.2. CALIDAD DE SERVICIO QOS**

La calidad de servicio (QoS, Quality of Service) también es un requisito cada vez más importante para las redes hoy en día. Las nuevas aplicaciones disponibles para los usuarios en internet Works, como las transmisiones de voz y de video en vivo, generan expectativas más altas sobre la calidad de los servicios que se proporcionan.

El secreto para ofrecer una solución de calidad de aplicación de extremo a extremo exitosa es lograr la QoS necesaria mediante la administración de los parámetros de retraso y de pérdida de paquetes en una red. Una de las formas en que esto se puede lograr es mediante la clasificación. Para crear clasificaciones de QoS de datos, utilizamos una combinación de características de comunicación y la importancia relativa que se asigna a la aplicación. (CCNA Routing and Switching, 2017)

#### <span id="page-22-0"></span>**4.3. ENRUTAMIENTO ESTÁTICO**

El enrutamiento es fundamental para cualquier red de datos, ya que transfiere información a través de una internetwork de origen a destino. Los routers son dispositivos que se encargan de transferir paquetes de una red a la siguiente.

Las rutas estáticas son útiles para redes más pequeñas con solo una ruta hacia una red externa. También proporcionan seguridad en una red más grande para ciertos tipos de tráfico o enlaces a otras redes que necesitan más control. Es importante comprender que el routing estático y el routing dinámico no son mutuamente excluyentes. En cambio, la mayoría de las redes utilizan una combinación de protocolos de routing dinámico y rutas estáticas. Esto puede ocasionar que el router tenga varias rutas a una red de destino a través de rutas estáticas y rutas descubiertas dinámicamente. (CCNA Routing and Switching, 2017)

#### <span id="page-22-1"></span>**4.4. ENRUTAMIENTO DINÁMICO**

Los protocolos de routing dinámico se utilizan en el ámbito de las redes desde finales de la década de los ochenta. Uno de los primeros protocolos de routing fue el protocolo de información de routing (RIP). Si bien el protocolo RIP versión 1 (RIPv1) se lanzó en 1988, ya en 1969 se utilizaban algunos de los algoritmos básicos en dicho protocolo en la Advanced Research Projects Agency Network (ARPANET). (CCNA Routing and Switching, 2017)

En comparación con el enrutamiento estático, los protocolos de enrutamiento dinámico requieren menos sobrecarga administrativa. Sin embargo, usar protocolos de routing dinámico implica el costo de dedicar parte de los recursos de un router a la operación del protocolo, incluidos tiempo de CPU y ancho de banda del enlace de red. Pese a los beneficios del enrutamiento dinámico, el enrutamiento estático aún ocupa su lugar. En algunas ocasiones el enrutamiento estático es más

11

apropiado, mientras que, en otras, el enrutamiento dinámico es la mejor opción. (CCNA Routing and Switching, 2017)

#### <span id="page-23-0"></span>**4.5. PROTOCOLOS DE ENRUTAMIENTO DINÁMICO**

Todos los protocolos de routing están diseñados para descubrir redes remotas y adaptarse rápidamente cuando ocurre un cambio en la topología. El método que usa un protocolo de enrutamiento para lograr su propósito depende del algoritmo que use y de las características operativas de ese protocolo.

En general, las operaciones de un protocolo de enrutamiento dinámico pueden describirse de la siguiente manera:

- 1. El router envía y recibe mensajes de enrutamiento en sus interfaces.
- 2. El router comparte mensajes de enrutamiento e información de enrutamiento con otros routers que están usando el mismo protocolo de enrutamiento.
- 3. Los routers intercambian información de enrutamiento para obtener información sobre redes remotas.
- 4. Cuando un router detecta un cambio de topología, el protocolo de enrutamiento puede anunciar este cambio a otros routers.

#### **4.5.1. ENRUTAMIENTO OSPF**

<span id="page-23-1"></span>El protocolo OSPF (Open Shortest Path First) es un protocolo de routing de estado de enlace desarrollado como reemplazo del protocolo de routing vector distancia RIP. Durante los comienzos de la tecnología de redes y de Internet, RIP era un protocolo de routing aceptable. Sin embargo, el hecho de que RIP dependiera del conteo de saltos como única métrica para determinar la mejor ruta rápidamente se volvió problemático. El uso del conteo de saltos no escala bien en redes más grandes con varias rutas de distintas velocidades. OSPF presenta ventajas importantes en comparación con RIP, ya que ofrece una convergencia más rápida y escala a implementaciones de red mucho más grandes.

OSPF es un protocolo de enrutamiento sin clase que utiliza el concepto de áreas para realizar la escalabilidad. En este capítulo, se abarcan las implementaciones y configuraciones básicas de OSPF de área única.

12

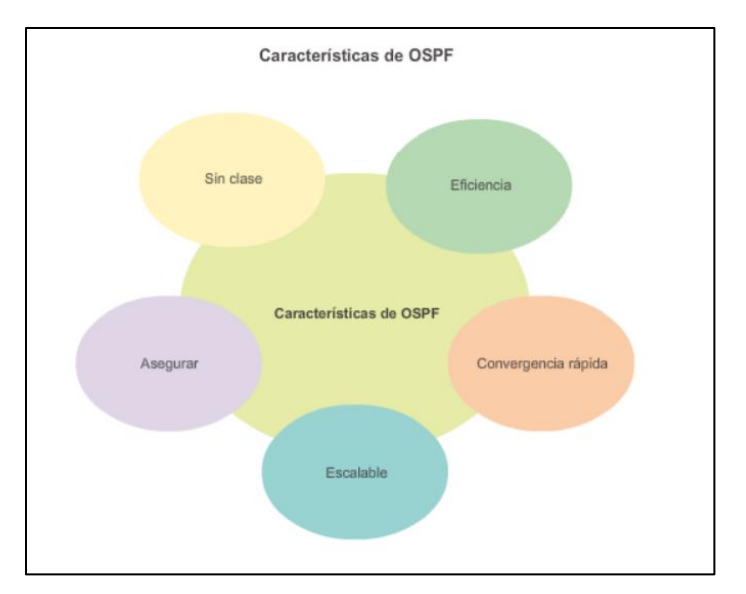

Ilustración 9 -Características de OSPF

<span id="page-24-1"></span>Las características de OSPF, las cuales se muestran en la ilustración 9, incluyen lo siguiente:

- 6. Sin clase: por su diseño, es un protocolo sin clase, de modo que admite VLSM y CIDR.
- 7. Eficaz: los cambios de routing dirigen actualizaciones de routing (no hay actualizaciones
- 8. periódicas). Usa el algoritmo SPF para elegir la mejor ruta.
- 9. Convergencia rápida: propaga rápidamente los cambios que se realizan a la red.
- 10. Escalable: funciona bien en tamaños de redes pequeños y grandes. Se pueden agrupar los routers en áreas para admitir un sistema jerárquico.
- 11. Seguro: admite la autenticación de síntesis del mensaje 5 (MD5). Cuando están habilitados, los routers OSPF solo aceptan actualizaciones de routing cifradas de peers con la misma contraseña compartida previamente.

#### **4.5.2. ENRUTAMIENTO EIGRP**

<span id="page-24-0"></span>EIGRP es un protocolo de routing vector distancia que incluye características propias de los protocolos de routing de estado de enlace. EIGRP es apto para numerosas topologías y medios diferentes. En una red bien diseñada, EIGRP puede escalar para incluir varias topologías y puede proporcionar tiempos de convergencia extremadamente rápidos con un mínimo tráfico de red. EIGRP incluye características de protocolos de routing de estado de enlace y vector distancia. Sin embargo, aún se basa en el principio clave del protocolo de routing vector distancia, según el cual la información acerca del resto de la red se obtiene a partir de vecinos conectados directamente.

#### <span id="page-25-0"></span>**4.6. IMPLEMENTACIÓN DE VLNS**

El rendimiento de la red es un factor importante en la productividad de una organización. Una de las tecnologías que contribuyen a mejorar el rendimiento de la red es la división de los grandes dominios de difusión en dominios más pequeños. Por una cuestión de diseño, los routers bloquean el tráfico de difusión en una interfaz. Sin embargo, los routers generalmente tienen una cantidad limitada de interfaces LAN. La función principal de un router es trasladar información entre las redes, no proporcionar acceso a la red a las terminales.

La función de proporcionar acceso a una LAN suele reservarse para los switches de capa de acceso. Se puede crear una red de área local virtual (VLAN) en un switch de capa 2 para reducir el tamaño de los dominios de difusión, similares a los dispositivos de capa 3. Por lo general, las VLAN se incorporan al diseño de red para facilitar que una red dé soporte a los objetivos de una organización. Si bien las VLAN se utilizan principalmente dentro de las redes de área local conmutadas, las implementaciones modernas de las VLAN les permiten abarcar redes MAN y WAN.

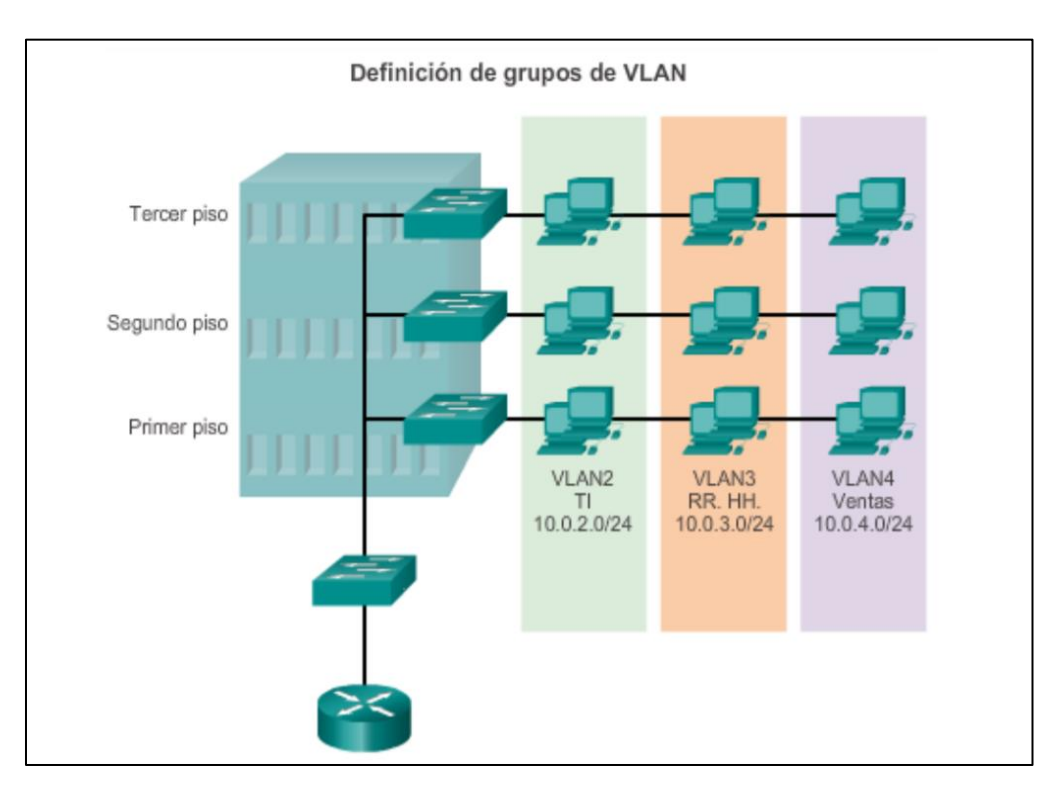

Ilustración 10 -Diagrama de VLANs

<span id="page-25-1"></span>Fuente: (CCNA Routing and Switching, 2017)

#### <span id="page-26-0"></span>**4.7. IMPLEMENTACIÓN DE MPLS/VPN**

El secreto para La conmutación de etiquetas multiprotocolo (MPLS) es una tecnología WAN multiprotocolo de alto rendimiento que dirige los datos de un router al siguiente según las etiquetas de ruta de acceso corta, en vez de las direcciones de red IP.

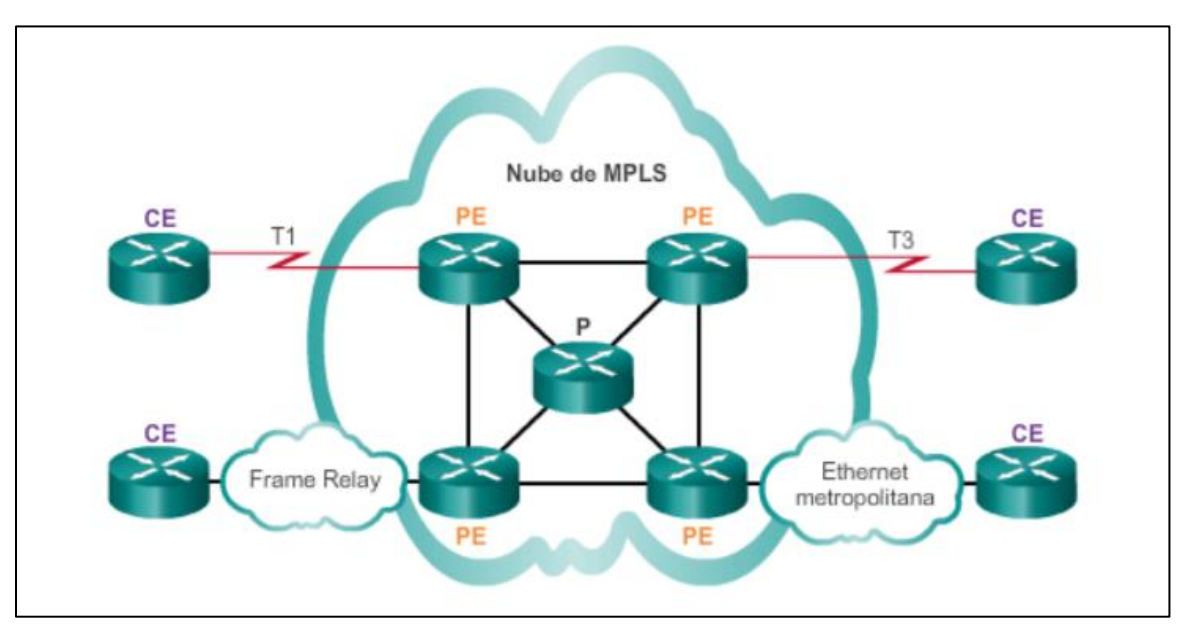

Ilustración 11 -Ejemplo de Protocolo MPLS

<span id="page-26-2"></span>Fuente: (CCNA Routing and Switching, 2017)

MPLS es una tecnología de proveedor de servicios. Las líneas arrendadas entregan bits entre sitios, y Fotograma Relay y WAN Ethernet entregan tramas entre los sitios. Sin embargo, MPLS puede entregar cualquier tipo de paquete entre sitios. MPLS puede encapsular paquetes de diversos protocolos de red. Admite una amplia variedad de tecnologías WAN, que incluyen los enlaces de portadoras T y E, Carrier Ethernet, ATM, Fotograma Relay y DSL. Ejemplo ilustración11.

#### <span id="page-26-1"></span>**4.8. IMPLEMENTACIÓN GRE**

La encapsulación de routing genérico (GRE) es un ejemplo de un protocolo de tunneling de VPN de sitio a sitio básico y no seguro. GRE es un protocolo de tunneling desarrollado por Cisco que puede encapsular una amplia variedad de tipos de paquete de protocolo dentro de túneles IP, lo que crea un enlace punto a punto virtual a los routers Cisco en puntos remotos a través de una internetwork IP.

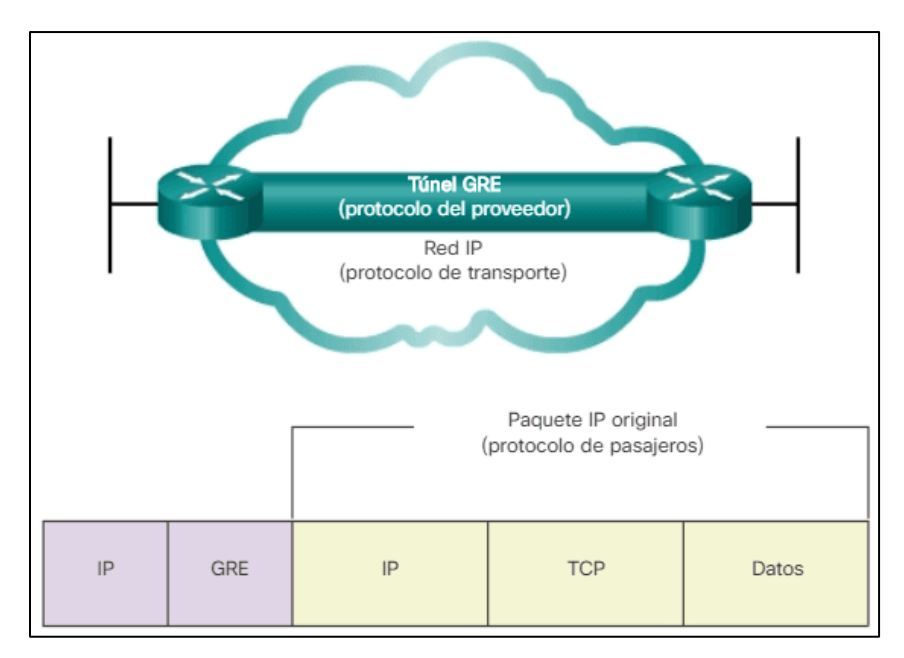

Ilustración 12 -Enrutamiento de GRE

<span id="page-27-0"></span>Fuente: (CCNA Routing and Switching, 2017)

GRE se considera una VPN porque es una red privada que se crea con tunneling a través de una red pública. Mediante la encapsulación, un túnel GRE crea un enlace virtual punto a punto a los routers Cisco en puntos remotos a través de una internetwork IP.

Sin embargo, GRE no proporciona cifrado ni ningún otro mecanismo de seguridad. Por lo tanto, los datos que se envían a través de un túnel GRE no son seguros. Si se necesita una comunicación de datos segura, se deben configurar redes VPN con IPsec o SSL.

# **V. DESARROLLO DEL PROYECTO PROFESIONAL**

<span id="page-28-0"></span>El proyecto se desarrolló como una propuesta al departamento de Tecnologías de Información y al encargado de este el Business Rule Manager encargado de velar del funcionamiento y cumplimiento de políticas internas de seguridad de Cargill.

El estudio previo al desarrollo de la propuesta sigue los lineamientos internos de Cargill de Honduras, las políticas de seguridad de la información, política de ética y políticas de infraestructura de IT. Para la documentación de este se utilizan datos estadísticos reales, sin embargo, se simulan los elementos técnicos (ejemplo IP de dispositivos) para efectos didácticos del presente informe.

#### <span id="page-28-1"></span>**5.1. VARIABLES DE INVESTIGACIÓN**

A continuación, se detallan las variables desarrolladas para el estudio previo a la implementación:

#### **a. Variables Independientes:**

- 1. Políticas de Seguridad.
- 2. Infraestructura de Red en Santa Rosa de Copán.
- 3. Direccionamiento de Red.

#### **b. Variables Dependientes:**

1. Abonados de Internet en el CD.

En el primer capítulo se menciona las funciones que tiene Cargill a nivel mundial, y una de ellas es el equipo de Global IT, que tiene las mismas divisiones geográficas y estructurales de las demás funciones.

Dentro de las divisiones del equipo de IT en temas estructurales de red, Global IT tiene dos fases de desarrollo, la primera de ellas es el equipo local-país que se encarga de la infraestructura de soporte de red e informática a los negocios y su correcto funcionamiento; la segunda es el soporte tecnológico de IT en software y sistemas.

Para el desarrollo de este proyecto, se necesitan ayuda con los equipos locales y de soporte de red y software, con las siguientes funciones:

#### **5.1.1. FUNCIONES DEL EQUIPO DE SOPORTE TÉCNICO LOCAL DE IT**

<span id="page-29-0"></span>Este equipo dará el soporte técnico a la infraestructura de red en la localidad de Santa Rosa de Copán, actividades como mantenimiento de racks y soporte al equipo de los DATA Center de Cargill.

#### **5.1.2. FUNCIONES DEL EQUIPO DE SOPORTE TÉCNICO DE SISTEMAS GLOBAL**

<span id="page-29-1"></span>El equipo de Global IT dará el soporte de red a cualquier localidad física dentro de Cargill, este equipo tiene su base central en Bangalore, India dando el soporte las veinticuatro horas del día.

#### <span id="page-29-2"></span>**5.2. TÉCNICAS E INSTRUMENTOS APLICADOS**

La técnica utilizada en este proyecto fue seguir los principios administrativos para el desarrollo de proyectos internos en Cargill donde se desarrolla una serie de pasos para el desarrollo y análisis del proyecto. Departamentos involucrados para desarrollar el proyecto:

- a. Equipo de Proyectos de FRM.
- b. Equipo de IT Cargill de Honduras.
- <span id="page-29-3"></span>c. Equipo de IT -Soporte Técnico de Redes por compañía Outsourcing.

#### **5.3. MATERIALES**

Los materiales de apoyo son basados en la política interna de *Globa Process Operation IT* traducido como el departamento de Procesos Operativos de Informática, a continuación, el listado de ellos:

- 1. Política de seguridad interna.
- 2. Política de Seguridad Computacional y soporte técnico de IT.
- 3. Política técnica de Informática.
- 4. Política Interna de IT.
- 5. Contratos de trabajo de con la compañía de servicios de Internet locales.
- 6. Procesos de Mejora continua.
- 7. Material de apoyo en administración de Redes
- 8. Protocolos de Redes y Seguridad de Redes
- 9. Higiene y Seguridad Industrial en Cargill de Honduras

#### <span id="page-30-0"></span>**5.4. POBLACIÓN Y MUESTRA**

La población del local de Santa Rosa de Copán se divide de la siguiente forma:

- a. Miembros Administrativos
- b. Miembros Operativos
- c. Miembros de soporte

Los usuarios que se estarán siendo tomado en cuenta son los administrativos y operativos, pues son las personas que tienen una necesidad directa de conectarse a los sistemas de Cargill: Sistemas operativo y sistemas administrativos como los ERP y CME.

La población total son *23 usuarios* que deberán estar conectados.

#### <span id="page-30-1"></span>**5.5. METODOLOGÍA**

Durante el proceso de investigación fue necesario plantear cuales serían los pasos fundamentales para seguir para encontrar el correcto camino en el desarrollo del proyecto.

El tipo de investigación es experimental lo cual se refiere a que es una situación de control en la cual se manipulan, de manera intencional, una o más variables independientes (causas) para analizar las consecuencias de tal manipulación sobre una o más variables dependientes (efectos). (Sampierí, 2018)

El diseño del proyecto es de tendencia pues es el análisis a los cambios al paso del tiempo en categorías, conceptos, variables o sus relaciones de alguna población en general.

El alcance en una investigación da la pauta o los límites que tendrá el estudio a realizar. Permiten a su vez crear los espacios de desarrollo en la búsqueda de la información, el objeto de estudio y los posibles cambios del tema.

El utilizado es el alcance de tipo descriptivo: el cual busca especificar propiedades y características importantes de cualquier fenómeno que se analice. Describe tendencias de un grupo o población.

Este planteamiento ayuda a desarrollar los pasos del proyecto y cubrir con los objetivos y plantillas a cubrir dentro de Cargill. Los procesos dentro de Cargill son muy claros deben ir enfocados en los valores internos de la compañía.

19

#### <span id="page-31-0"></span>**5.6. CRONOGRAMA DE TRABAJO DE LA INVESTIGACIÓN Y PROYECTO**

A continuación, un cronograma del desarrollo del informe del proyecto, donde se detallan las actividades académicas y la presentación de avances para correcciones oportunas en aras de la excelencia del informe.

|                                 | <b>OCTUBRE</b>  | <b>NOVIEMBRE</b> |  |  | <b>DICIEMBRE</b> |  |  |  |  |  |
|---------------------------------|-----------------|------------------|--|--|------------------|--|--|--|--|--|
|                                 |                 |                  |  |  |                  |  |  |  |  |  |
| Búsqueda del Tema               | 100% Completado |                  |  |  |                  |  |  |  |  |  |
| Definición de Universo-Alcance  | 100% Completado |                  |  |  |                  |  |  |  |  |  |
| Búsqueda de fuentes de Datos    | 100% Completado |                  |  |  |                  |  |  |  |  |  |
| Material de Apoyo               |                 | 100% Completado  |  |  |                  |  |  |  |  |  |
| Presentación Avance # 1         |                 |                  |  |  |                  |  |  |  |  |  |
| Bibliografía y Referencias      | 100% Completado |                  |  |  |                  |  |  |  |  |  |
| Presentación Avance # 2         |                 |                  |  |  |                  |  |  |  |  |  |
| Análisis de Variable-Resultados | 100% Completado |                  |  |  |                  |  |  |  |  |  |
| Presentación Avance # 3         |                 |                  |  |  |                  |  |  |  |  |  |
| Presentación Avance # 4         |                 |                  |  |  |                  |  |  |  |  |  |
| Presentación Fina               |                 |                  |  |  |                  |  |  |  |  |  |

Ilustración 13 - Cronograma de Trabajo del Informe

<span id="page-31-1"></span>Fuente: (Propia)

El siguiente cronograma de actividades, muestra los pasos y tiempos a seguir (por semanas) de la propuesta de proyecto en la implementación de MPLS en la localidad de Santa Rosa de Copán.

|   | <b>Actividades del Proyecto</b>                  |  | Octubre |  |  | <b>Noviembre</b> |  |  | <b>Diciembre</b> |  |  |  |  |
|---|--------------------------------------------------|--|---------|--|--|------------------|--|--|------------------|--|--|--|--|
|   |                                                  |  |         |  |  |                  |  |  |                  |  |  |  |  |
|   | Discusión y planteamiento del Problema           |  |         |  |  |                  |  |  |                  |  |  |  |  |
|   | Elaboración de un plan de mejora                 |  |         |  |  |                  |  |  |                  |  |  |  |  |
|   | Discusión y Aprobación del Proyecto al BRM       |  |         |  |  |                  |  |  |                  |  |  |  |  |
|   | Análisis de la Red actual.                       |  |         |  |  |                  |  |  |                  |  |  |  |  |
| 5 | Desarrollo de un plan de migración.              |  |         |  |  |                  |  |  |                  |  |  |  |  |
| 6 | Utilización de los recursos existentes.          |  |         |  |  |                  |  |  |                  |  |  |  |  |
|   | Implementación de la MPLS en Santa Rosa de Copán |  |         |  |  |                  |  |  |                  |  |  |  |  |
| 8 | Desarrollo del Túnel GRE                         |  |         |  |  |                  |  |  |                  |  |  |  |  |
| 9 | Pruebas de Seguridad                             |  |         |  |  |                  |  |  |                  |  |  |  |  |
|   | Prueba y ajustes finales del MPLS                |  |         |  |  |                  |  |  |                  |  |  |  |  |

Ilustración 14 - Cronograma de Desarrollo del Proyecto

<span id="page-31-2"></span>Fuente: (Propia)

#### <span id="page-32-0"></span>**5.7. RESULTADOS**

Tomando como base el plan de trabajo y la investigación de campo realizada en el CD, a continuación, se detalla el proceso de forma cronológica, el desarrollo de la propuesta. Adicional a esto el panorama actual y el posible desarrollo. Todos los datos presentados son emulando el panorama real y simulado ya que no se puede presentar información real por niveles de confiabilidad.

#### **5.7.1. RED ACTUAL EN CARGILL DE HONDURAS**

<span id="page-32-1"></span>En la siguiente ilustración se describe la red actual en Cargill de Honduras con las MPLS que están activas en la red interna.

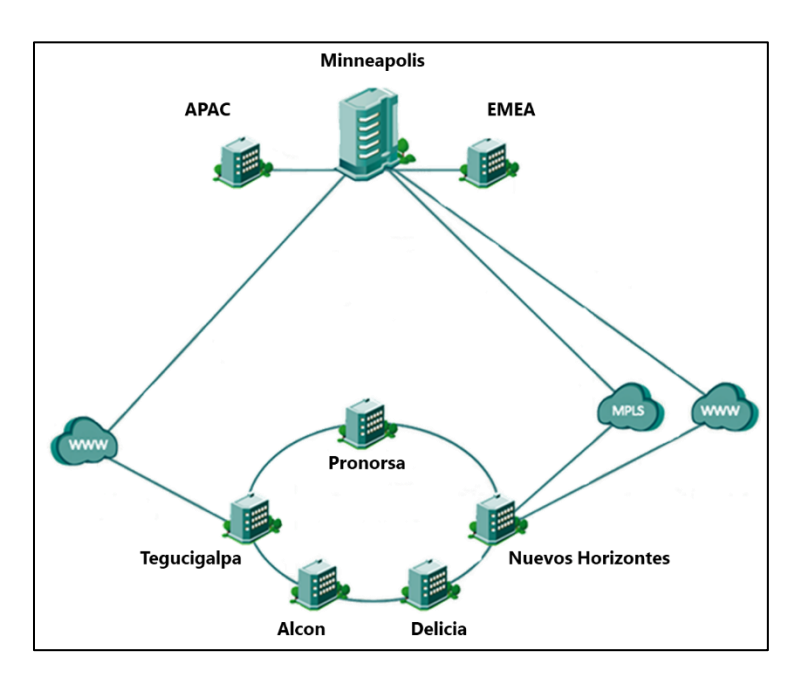

Ilustración 15 - Red de Comunicación Interna de Cargill

#### <span id="page-32-3"></span>Fuente: (Propia)

La ilustración 15 presenta un diagrama de red administrado por el equipo de Global IT, datos suministrados por el equipo de IT local.

#### **5.7.2. DESARROLLO DEL PROYECTO**

<span id="page-32-2"></span>Inicialmente se propuso realizar un aprovechamiento de los recursos que existen en Informática, ejemplo de ellos: switches y routers. Los primeros pasos para el desarrollo del proyecto es la creación de túneles GRE para garantizar la comunicación de las VRFs entre el nuevo sitio y Pronorsa, punto que servirá de enlace con el nuevo CD. Para este momento se debe configurar el MPLS con sesiones BGP en los extremos. Lo siguiente es crear las ventanas de mantenimiento que prepararan el desarrollo.

Dichas ventanas se distribuyeron de la siguiente manera:

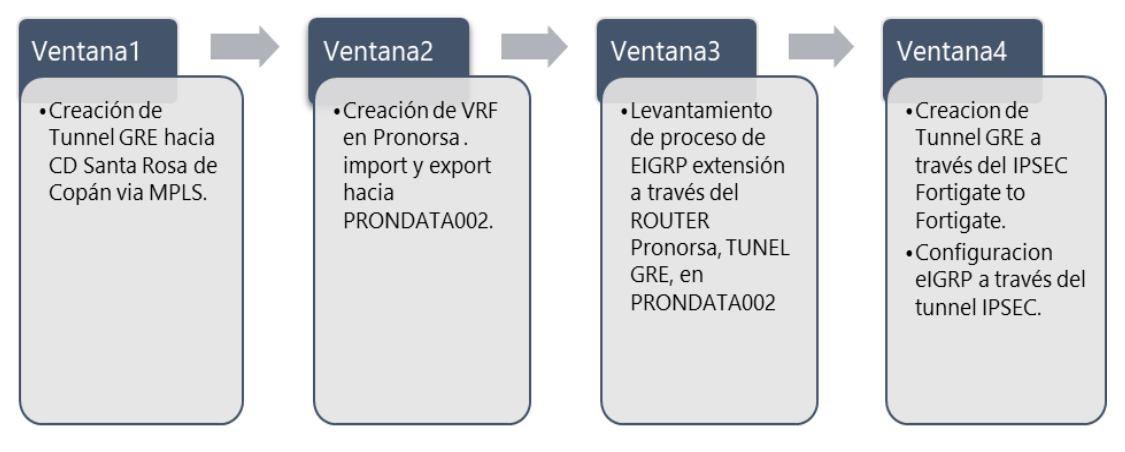

Ilustración 16 -Ventanas de Mantenimiento

<span id="page-33-0"></span>Fuente: (Propia)

A continuación, se presenta un diseño de la MPLS/VPN que se pretendió desarrollar en los sitios mencionados con anterioridad:

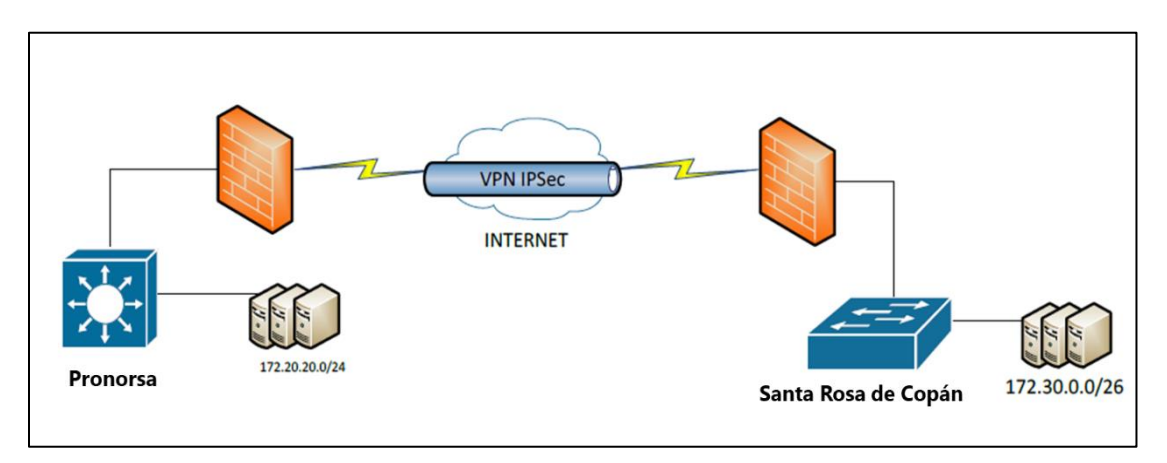

Ilustración 17 - Diagrama del Túnel de la MPLS/ VPN

### <span id="page-33-1"></span>Fuente: (Propia)

En la ilustración 17 se presenta las líneas de seguridad que se pretenden instalar con la VPN propuesta entre las dos localidades

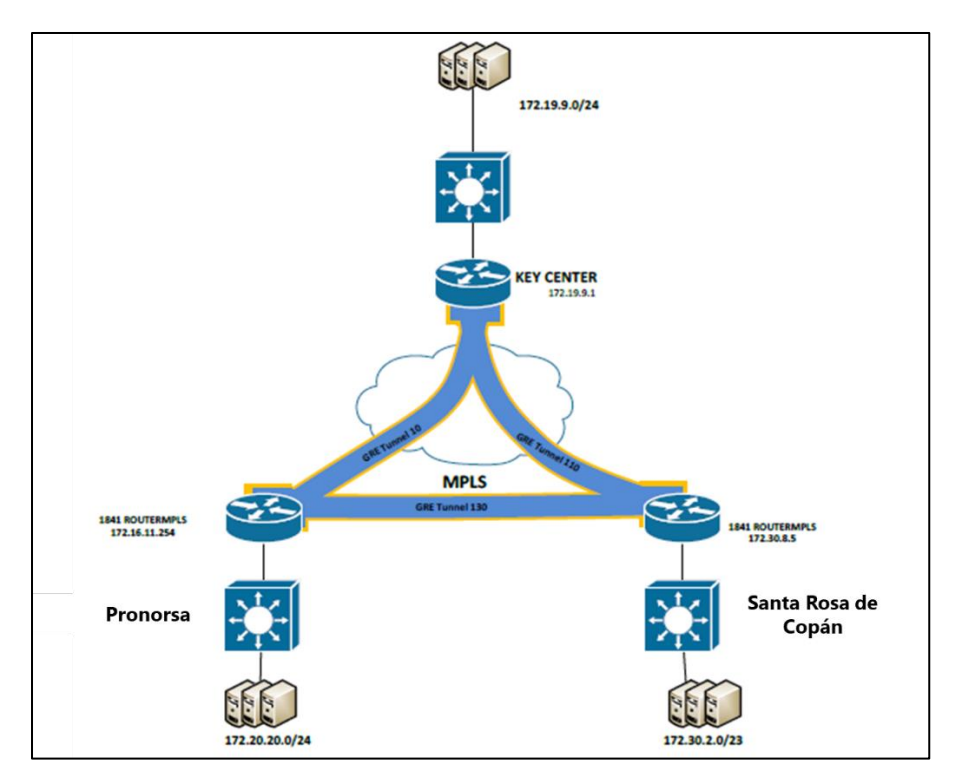

Ilustración 18 - Diagrama de Túneles GRE

<span id="page-34-1"></span>Fuente: (Propia)

En la ilustración 18 se puede ver el diagrama la conexión entre los routers y la redundancia entre los diferentes puntos de las MPLS, desde la localidad de Pronorsa y Santa Rosa de Copán. El mismo diagrama muestra tres tunes GRE con el direccionamiento estático correspondiente hacia un Data Center principal a casa matriz.

#### **5.7.3. PROTOCOLOS DE ENRUTAMIENTO UTILIZADOS**

<span id="page-34-0"></span>A continuación, un detalle del código de enrutamiento utilizado:

- a. Crear una nueva VRF llamada Santa Rosa de Copán (ip vrf PRONHN\_CDROSA)
- b. Quitar la IP del Gateway de la red de servers de CDROSA (172.20.20.1) y configurarla en el dispositivo capa 3 (router 1841), en la interfaz fastethernet0/0.30 (sub-interfaz). Los comandos serán:
	- Interface fastethernet0/0.30
	- Encapsulation dot1q 30
	- ip vrf forwarding PRONHN\_CDROSA
	- ip address 172.20.20.1 255.255.255.0
- c. El Cable que va conectado del switchcore 3750 de CDROSA hacia el *Fortinet 300C* puerto 6, se dejara en modo acceso.
- d. Se configurará en el puerto 6 del firewall una ip del mismo rango de la red de servers que la utilizaremos para la salida hacia internet (WAN)
- e. Se creará la VLAN 100 en el switchcore 3750 con descripción SERVERSWAN con el objetivo de hacer la conexión entre el router y el *fortinet*. Esta VLAN se pasará en el puerto conectado hacia el router 1841 (gigabit Ethernet 2/0/48 trunk) del switchcore.
- f. Se pasará la VLAN 30 de servidores por el puerto gigabit Ethernet 2/0/47 (trunk) este con el objetivo de hacer la conexión LAN. De igual forma se le configurara la VLAN 100 solo que en modo acceso al puerto conectado hacia el *fortinet* (puerto 6)
- g. En el puerto 6 del *Fortinet* se configurará la ip 192.168.240.209/32
- h. En el puerto del switchcore conectado al puerto 6 del *Fortinet* se configurará la ip 192.168.240.210/32
- i. Se crearán 2 túneles GRE para la comunicación de las VRFs entre CDROSA y Pronorsa, uno utilizando la conexión MPLS y el otro utilizando VPN.

#### **Los comandos serán en CDROSA:**

Túnel MPLS

- *Interface tunnel 130*
- *Description PRONHNDATA002*
- *Bandwidth 100000*
- *Ip VRF fordwarding* CDROSA
- *Ip address 192.168.240.201 255.255.255.252*
- *Ip mtu 1400*
- *Ip tcp adjust-mss 1400*
- *Tunnel source loopback 112*
- *Tunnel destination loopback 111*
- *Tunnel key 330*
- *Tunnel vrf MPLS\_ROTOMPLS*

Túnel VPN

- *Interface tunnel 131*
- *Description PRONHNDATA002*
- *Bandwidth 90000*
- *Ip VRF fordwarding* CDROSA
- *Ip address 192.168.240.205 255.255.255.252*
- *Ip mtu 1400*
- *Ip tcp adjust-mss 1400*
- *Tunnel source loopback 113*
- *Tunnel destination loopback 110*
- *Tunnel key 331*
- *Tunnel vrf FORTI\_ROTOFORTI*
- j. El MPLS ya tiene sesiones BGP en este extremo de la conexión por lo tanto no se configurarán.

A esta instancia ya hay conexión en los equipos capa 3 entre Pronorsa y CDROSA. Se creará un nuevo proceso de EIGRP 130. Los comandos serán:

- *Router eigrp 130*
- *Address-family ipv4 vrf MPLS\_PRON*
- *Network 172.20.20.0 0.0.0.255*
- *Network 192.168.240.200 0.0.0.3*
- *Network 192.168.240.204 0.0.0.3*
- *No auto-summary*
- *Autonomous-system 130*
- *Exit-address-family*
- k. Se creará una ruta por defecto en el router 1841 para que alcance la ip configurada en el switchcore:
	- *Ip route vrf FORTI\_ROTOFORTI 0.0.0.0 0.0.0.0 192.168.240.210*
	- *Ip route vrf FORTI\_ROTOFORTI 192.168.240.209 255.255.255.252 192.168.240.210*

#### **Los comandos serán en CDROSA:**

- l. El Gateway de la red de servers de Pronorsa (172.30.0.1) no se pasará a ningún otro dispositivo ya que está configurado en un equipo *Capa 3*. Se creará la VRF CDROSA\_PRONHN, en el router 1941 y en el switch 3750 de Pronorsa.
- m. Se crearán 2 túneles GRE para la comunicación de las VRFs entre Pronorsa y Santa Rosa de Copán los comandos serán:

#### Túnel MPLS

- *Interface tunnel 132*
- *Description PRONHNDATA002*
- *Bandwidth 100000*
- *Ip VRF fordwarding* CDROSA
- *Ip address 192.168.240.202 255.255.255.252*
- *Ip mtu 1400*
- *Ip tcp adjust-mss 1400*
- *Tunnel source loopback 111*
- *Tunnel destination loopback 112*
- *Tunnel key 330*
- *Tunnel vrf MPLS\_ROTOMPLS*

Túnel VPN

- *Interface tunnel 133*
- *Description CDROSA*
- *Bandwidth 90000*
- *Ip VRF fordwarding* CDROSA\_PRONHN
- *Ip address 192.168.240.206 255.255.255.252*
- *Ip mtu 1400*
- *Ip tcp adjust-mss 1400*
- *Tunnel source loopback 110*
- *Tunnel destination loopback 113*
- *Tunnel key 331*
- *Tunnel vrf FORTI\_ROTOFORTI*
- n. Se configurará en el Puerto troncal del router 1941 de Pronorsa, una nueva VLAN VLAN180

para la comunicación hacia el switchcore 3750, los comandos serán:

o. Enrutamiento de dispositivos:

Router 1941

- *Interface gigabitethernet 0/1.180*
- *Encapsulation dot1q 180*
- *Ip vrf fordwarding* CDROSA\_PRONHN
- *Ip address 192.168.240.213/30*

#### **Switchcore**

- *Interface vlan 180*
- *Description SW\_ROUTERALT*
- *Ip vrf fordwarding* CDROSA\_PRONHN
- *Ip address 192.168.240.214/30*
- *Router eigrp 130*
- *Address-family ipv4 vrf MPLS\_PRON*
- *Network 192.168.240.200 0.0.0.3*
- *Network 192.168.240.204 0.0.0.3*
- *Network 192.168.240.212 0.0.0.3*
- *No auto-summary*
- *Autonomous-system 130*
- *Exit-address-family*
- p. Se configuraran los siguientes comandos en el switchcore, configurando la VRF para que con el protocolo BGP conozca las redes que le interesan a la vrf (la red de servidores):
	- Ip vrf GALER\_ALT
	- rd 65003:33
	- route-target export 65003:33
	- route-target import 65003:31
- q. En el proceso BGP 65003 se redistribuirán las redes conectadas y las redes aprendidas por el proceso EIGRP 130:
	- Address-family ipv4 vrf GALER\_ALT
	- Redistribute connected
	- Redistribute eigrp 130 metric 1000 route-map eigrp-to-bgp
	- exit-address-family

En Anexo 3, se pueden ver pantallas del proceso

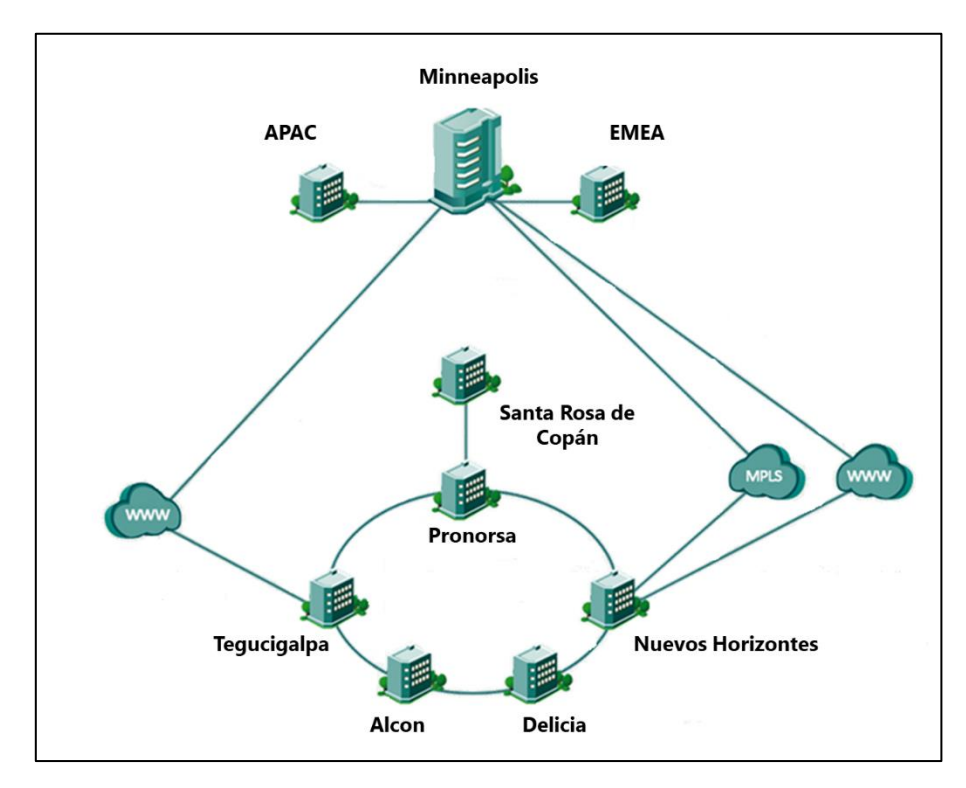

Ilustración 19 - Nuevo diseño de Red

<span id="page-38-0"></span>Fuente: (Propia)

# **VI. Desarrollo de Tareas de la Práctica Profesional**

<span id="page-39-0"></span>El desarrollo del proyecto de redes es parte de las actividades, estas actividades se desarrollan para cumplir con los objetivos del equipo y los requerimientos del público de interés o áreas que demandan ayuda en procesos de mejora. En la siguiente ilustración 20, se hace un resumen sobre los cuatro *stakeholders* o público de interés a los que la posición tiene que atender en el orden de prioridades.

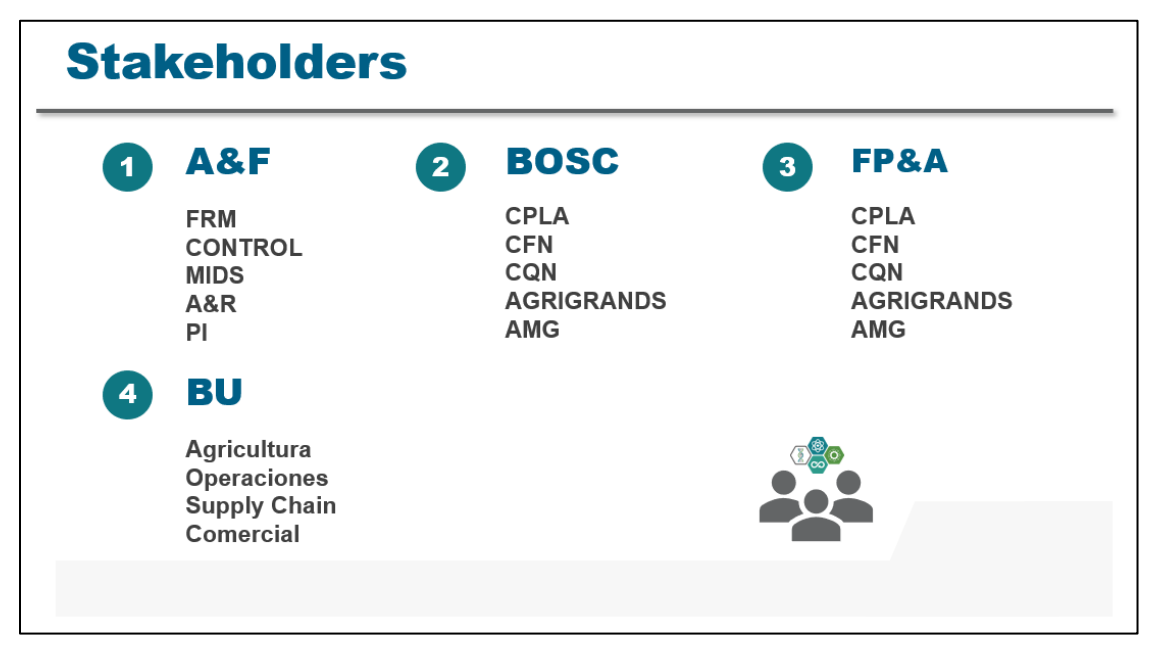

Ilustración 20 - Público de Interés con el que se trabaja

<span id="page-39-2"></span>Fuente: (Propia)

Resumiendo, la demanda de los diferentes *stakeholders* se encuentran en tres diferentes demandas o atenciones para la mejora continua o procesos de transformación, los cuales son los siguientes:

### <span id="page-39-1"></span>**6.1. DETECCIÓN DE ERRORES EN SISTEMA**

Dentro de las principales necesidades a cubrir en la posición es la detección y análisis de errores en el sistema de administración. El sistema es SAP Business One: sistema ERP con el que se administra el total de la compañía, en la región de Centroamérica. Dentro del ERP, se busca la mejora y correcta contabilización de los módulos de FI, CO y EWM. Apoyo en los sistemas periféricos que alimentan SAP; ejemplo *Spring* y EDI para el cliente *Walmart*. Ver Ilustración 21

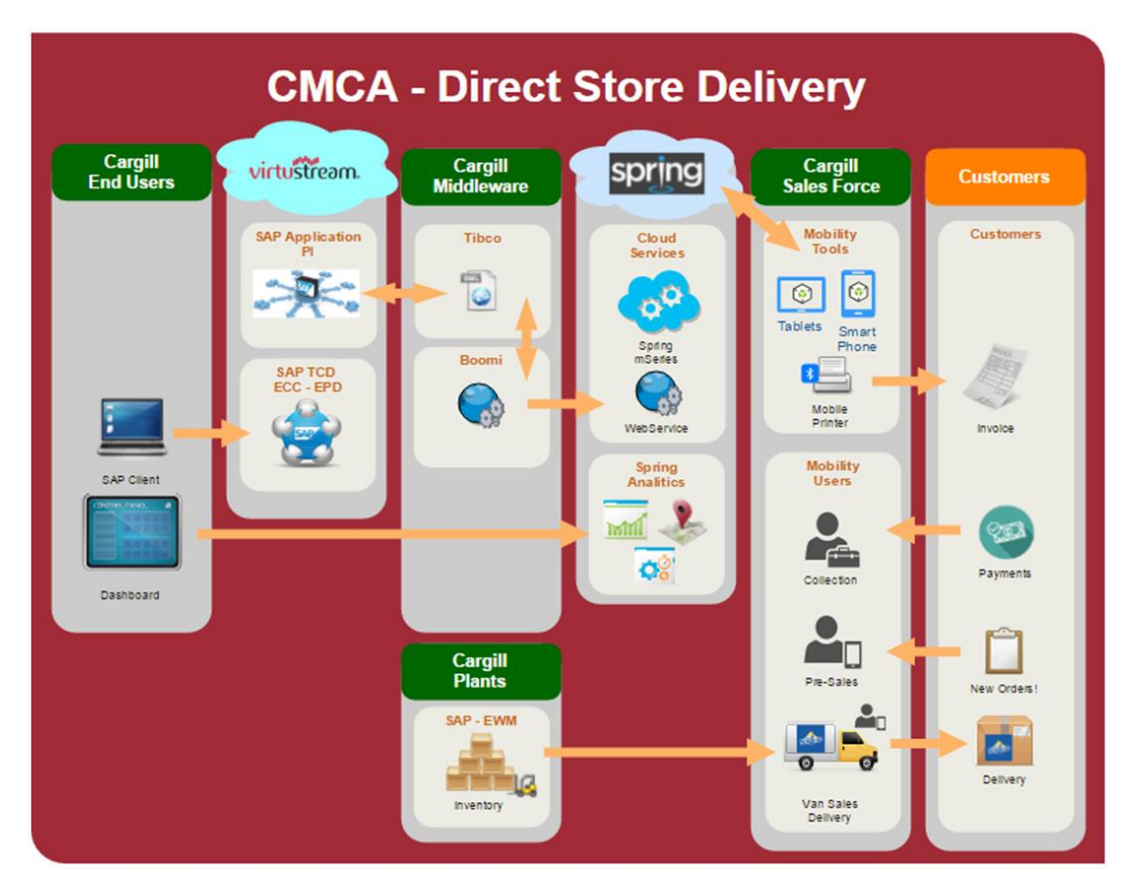

Ilustración 21 - Proceso SAP de la Venta

<span id="page-40-1"></span>Fuente: (Propio)

En la ilustración 21 se pueden observar los procesos por departamentos de IT y sistema y la interrelación que tiene toda la cadena de venta desde el pedido a pago del producto terminado.

#### <span id="page-40-0"></span>**6.2. BASES DE DATOS**

Adicional a la detección de errores, se hacen análisis de las bases de datos para la preparación a reportes, actualmente la compañía está en un proceso de transformación de sistemas ERP y es necesaria la validación constante de la data y las actualizaciones hasta la estabilización del sistema.

Cargill en Centroamérica inicio su cambio de 60 diferentes sistemas a uno solo -SAP. Este proceso inició en septiembre del 2016 y finalizó en Julio 2017. Sin embargo, este cambio de sistema sufrió varias actualizaciones, la última de ellas en abril del presente año, al nuevo servidor HANNA. Adicional a esto, los sistemas sufren modificaciones por regulaciones fiscales de cada país.

Ejemplo: en este mes de Octubre 2019 se dio una actualización en el sistema facturador Spring y la conectividad con SAP, por un proceso de Facturación Electrónica en Guatemala.

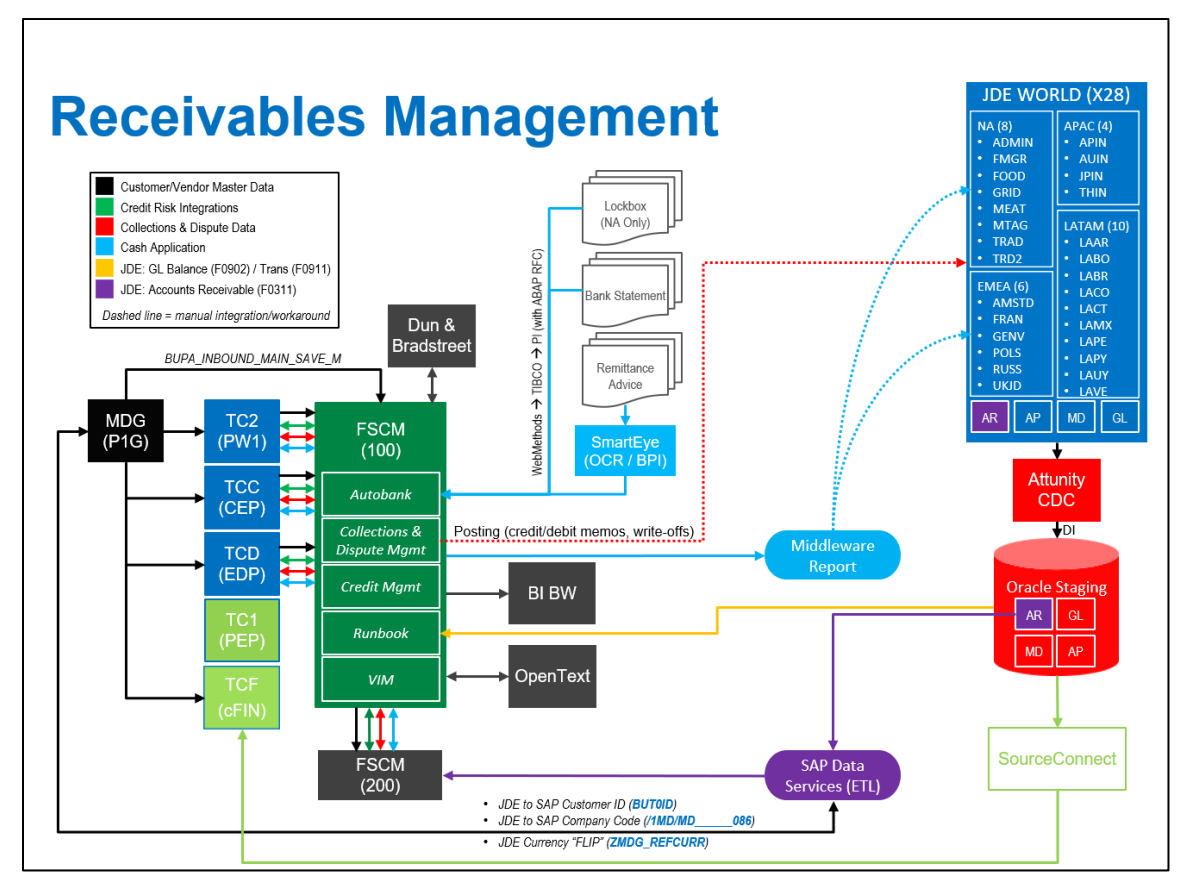

Ilustración 22 - Conexión de Base de Datos

<span id="page-41-1"></span>Fuente: (Propia)

En la ilustración 22 se puede observar el diagrama general de bases de datos y la interconexión entre los sistemas SAP y *JDE* (este ultimo por los negocios de Cargill Feed Nutrition)

Dentro de las tareas el estudio regular y análisis de las diferentes bases de datos generadas por los módulos y su validación con la operación son parte de las tareas diarias, resumiendo en procesos de validación para los usuarios finales de estas herramientas.

#### <span id="page-41-0"></span>**6.3. REPORTES EN PBI**

Como procesos finales, es la creación de reportes en la recién herramienta digital creada por Microsoft -*Microsoft Power BI*, herramienta de análisis y gestión de Business Intelligence y Business Analytics; parte de la ciencia del *Big DATA* sobre la predicción y análisis de datos.

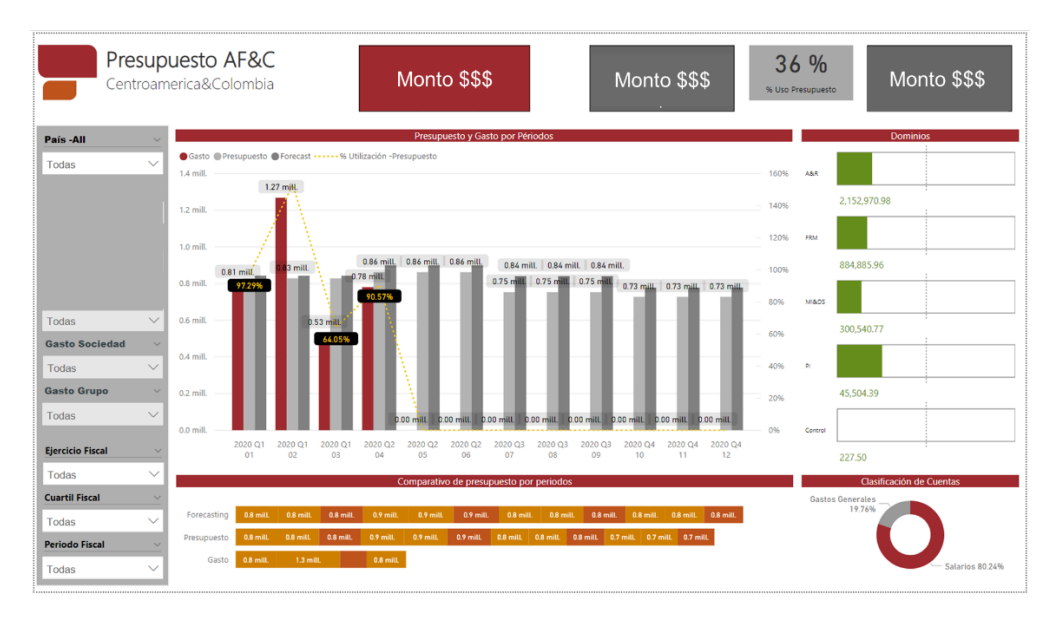

Ilustración 23 -Ejemplo de Reporte de PBI

#### <span id="page-42-1"></span>Fuente: (Propia)

La ilustración 23 es un ejemplo de un reporte en PBI, por el presupuesto de la función de Finanzas.

#### <span id="page-42-0"></span>**6.4. TRANSFORMACIÓN DIGITAL EN LA COMPAÑÍA**

Dentro de las actividades menos recurrentes son las practicas y aprendizaje de procesos tecnológicos a los diferentes equipos. Actualmente se esta desarrollando un proceso de aprendizaje acompañado. El cual engloba tres competencias, en la ilustración 24 se puede observar las tres competencias.

<span id="page-42-2"></span>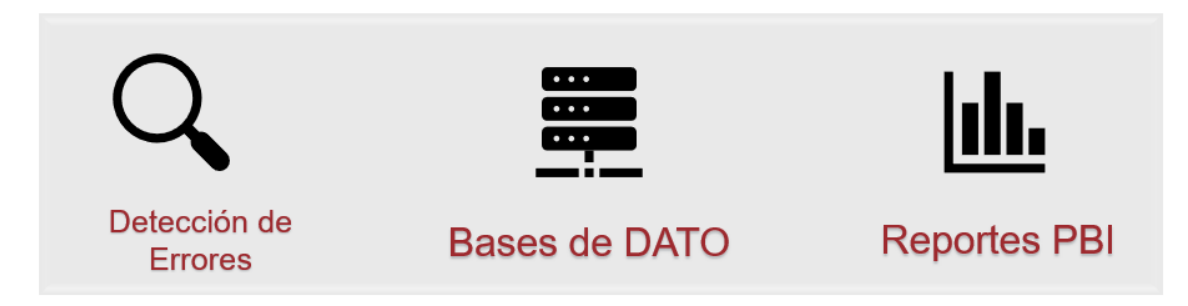

Ilustración 24 - Puntos de Soporte en Mejora Continua

Fuente: (Propia)

#### **VII. CONCLUSIONES DEL PROYECTO**

<span id="page-43-0"></span>Se logró desarrollar una propuesta de MPLS para la localidad de Santa Rosa de Copán, la cual podría suplir la necesidad de comunicación de los asociados en las áreas administrativas y operativas del Centro de Distribución.

- 1. Se desarrollo un proceso y código de enrutamiento BGP, VRF, GRE para implementar la nueva estructura de enrutamiento, mediante el estudio de red que se tenía hasta el momento en la localidad de Santa Rosa de Copán y se los lineamientos establecidos por el equipo de Global IT de Cargill y el equipo local de soporte técnico.
- 2. Se mapearon 23 usuarios y una posible ampliación de 100 usuarios más al CD, esto con la información recabada del lugar y el plan de expansión propuesto durante el diseño de la nueva red MPLS
- 3. Se logró diseñar una propuesta según los protocolos de seguridad de Cargill Global IT y que fueran parte de los estándares de seguridad y lineamientos que se estudiaron durante los años académicos en la administración y gestión de redes de internet.
- 4. Se propuso el diseño estructural técnico de soporte para la localidad de Santa Rosa de Copán, el cual esta en proceso de evaluación por el equipo de Global IT y el equipo de soporte técnico local para su posible implementación como solución a los problemas de conectividad que tienen actualmente.
- 5. Se logró generar una propuesta que contribuye a la mejora de procesos dentro de Cargill de Honduras.
- 6. Se utilizaron los procesos y pasos en la generación de proyectos esttablecidos por Cargill y el equipo de Global IT.
- 7. Se identifico una oportunidad de mejora y se utilizaron los recursos tecnológicos necesarios para el posible desarrollo del proyecto y generar un ahorro a la compañía.

### **VIII. RECOMENDACIONES**

- <span id="page-44-0"></span>1. Se recomienda implementar el proyecto pues esto reducirá los costos en el uso de internet y seguridad de la información.
- 2. Es necesario contratar un técnico de IT para dar soporte físico al equipo de IT necesario para el nuevo punto de red de la MPLS en Santa Rosa de Copán.
- 3. Explorar más opciones de entrenamiento en el área de IT
- 4. Generar un proceso más expedito en aprobaciones y gobernanzas en Global IT para Centroamérica.

# **BIBLIOGRAFÍA**

- <span id="page-45-0"></span>1. Barreira, A. (2016). Proveedores de servicios de telecomunicaciones, transformación digital y CX en Latinoamérica.
- 2. Benson, L. (s.f.). *LANIC*. Obtenido de LANIC: http://lanic.utexas.edu/la/region/telecom/indexesp.html
- 3. *Cargill World.* (2019). Obtenido de cargill.com.
- 4. Cerdeño, E. (2013). *Evolución y revolución.* Soluciones Tecnológicas. Madrid: MAPFRE RE.
- 5. *cisco.academy.com.* (2017).
- 6. Rosen, E., & Rekhte, Y. (s.f.). *Extensions to Resource Reservation Protocol label Stwiched Paths.* Canada.
- 7. Rosen, E., & Rekhter, Y. (2012). *BGP/MPLS IP Virtual Prive Network.* (IETF, Ed.) Toronto, Canada.
- 8. Sampierí, R. H. (2018). *Metodología de la Investigación* (Vol. 1). Ciudad de Mexico: McGRAW-HILL / INTERAMERICANA EDITORES, S.A. DE C.V. .
- 9. Sitaraman, B., S., & Shaikh. (2009). *A measurement-based analysis of multihoming.*
- 10. Staff. (2017). *Desarrollo Estrategico de Negocios.* Obtenido de https://www.marketinginteli.com/marketing-de-experiencias/marketing-de-experienciascontenidos-y-engagement/art%C3%ADculos-de-inter%C3%A9s/linea-de-tiempo-deltel%C3%A9fono/
- 11. T., B.-l. (1994). *The Wold Wide Web.* USA: Commun of the ACM.
- 12. Tanenbaum, A. S. (2012). *Redes de Computadoras* (Quinta ed.). (L. C. Castillo, Ed., & A. V. Romero, Trad.) Mexico: PEARSON EDUCACTION, Mexico.
- 13. Union Internacional de Telecomunicaicones. (2016). *Reglamento de Radiocumicaicones* (Vol. 1). Ginebra, Suiza: UIT. Recuperado el 20 de Agosto de 2019
- 14. Y.K., D. (2011). *Connection for packet Broadcast Channels .*
- 15. ZELAYA, C. R. (2014). Las Tecnologías de Información y Comunicaciones (TIC).

# **ANEXOS**

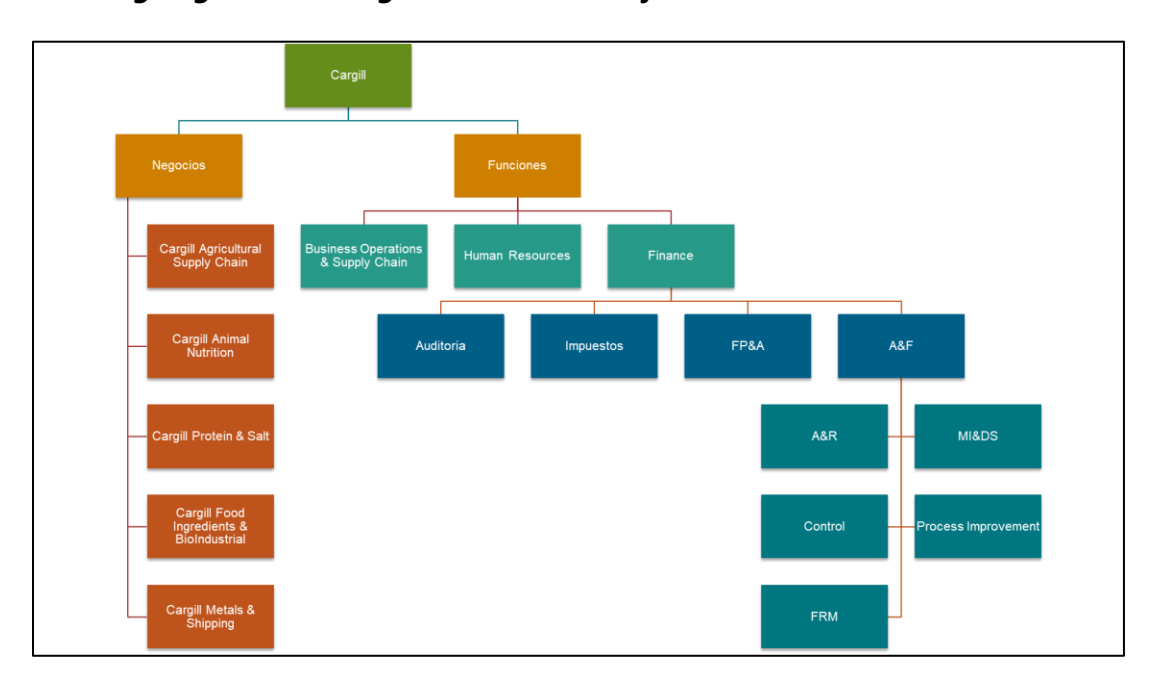

<span id="page-46-0"></span>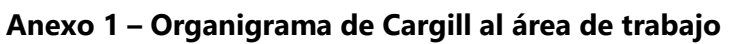

<span id="page-46-1"></span>**Anexo 2 – Ejemplo de Portafolio y documentos.**

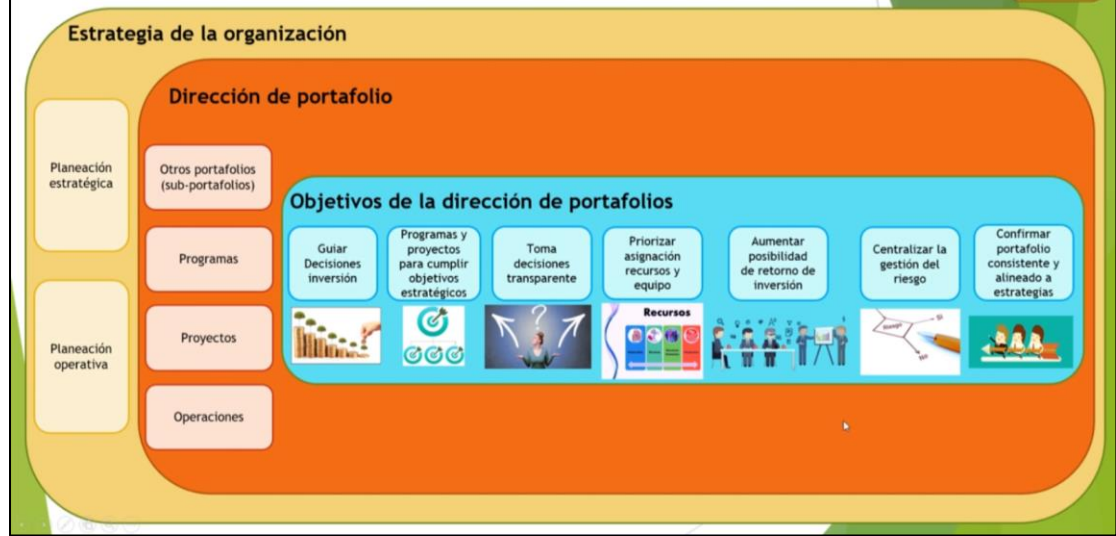

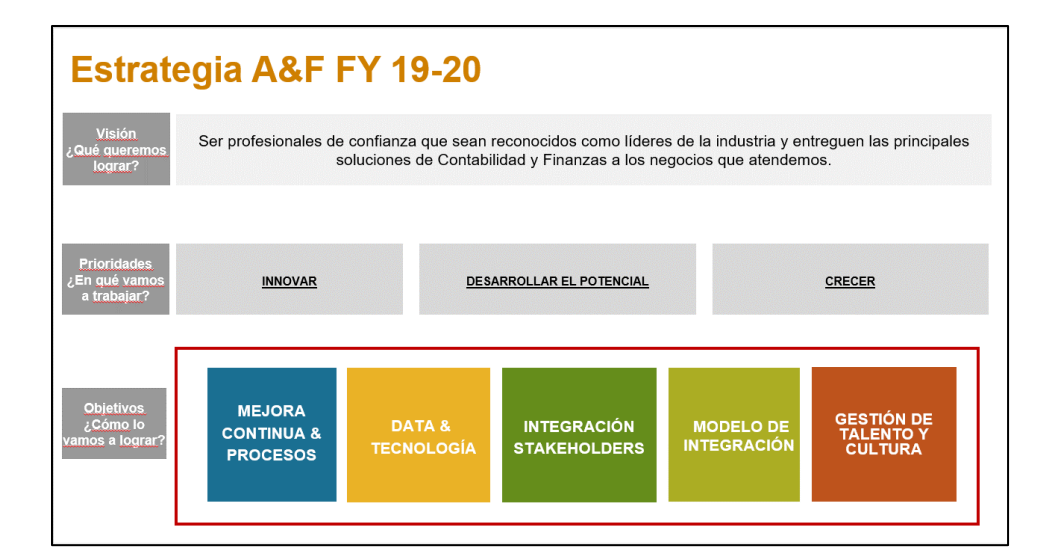

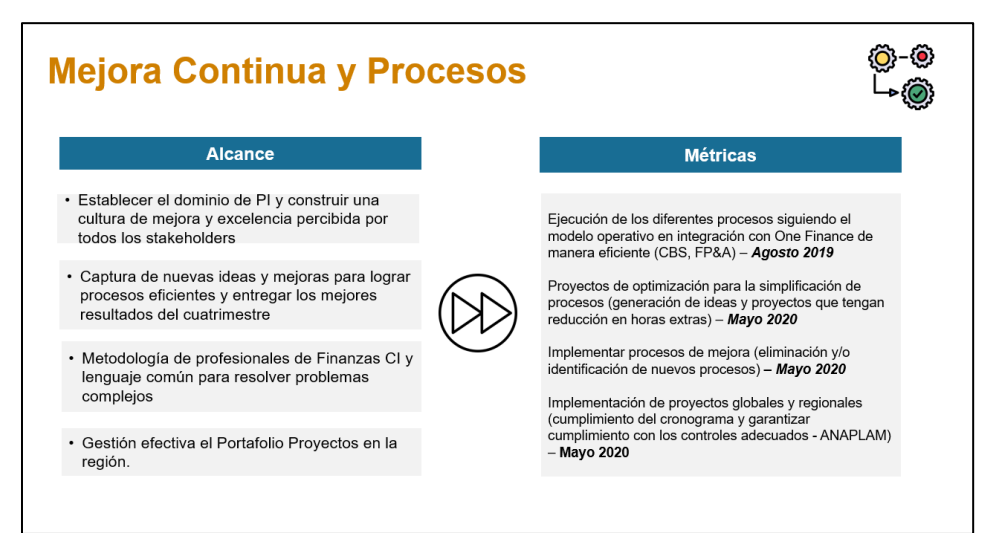

#### Criterios de Evaluación

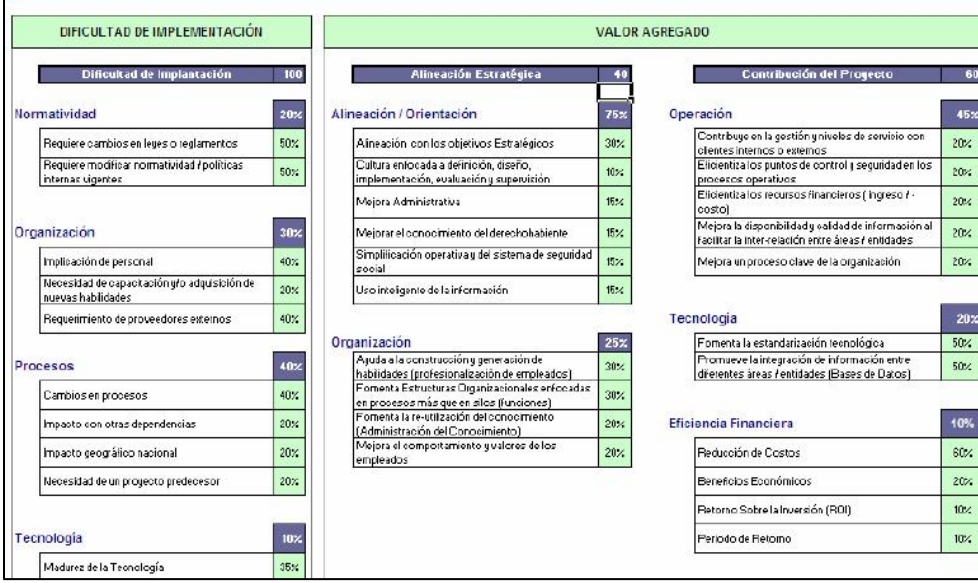

<span id="page-48-0"></span>**Anexo 3 – Ejemplo de Enrutamiento**

|                                            |                              | SolarWinds TFTP Server                                                              | $\Box$<br>$\boldsymbol{\mathsf{x}}$ |                                |                                                                                                    |                         |                     |
|--------------------------------------------|------------------------------|-------------------------------------------------------------------------------------|-------------------------------------|--------------------------------|----------------------------------------------------------------------------------------------------|-------------------------|---------------------|
|                                            |                              | File Tools Help                                                                     | solarwinds                          |                                |                                                                                                    |                         |                     |
|                                            |                              |                                                                                     |                                     |                                |                                                                                                    |                         |                     |
|                                            | let                          |                                                                                     |                                     |                                |                                                                                                    |                         |                     |
|                                            |                              |                                                                                     |                                     |                                |                                                                                                    | $\overline{\mathbf{x}}$ |                     |
|                                            |                              |                                                                                     |                                     | PuTTY Configuration            |                                                                                                    |                         |                     |
|                                            |                              |                                                                                     |                                     | Category:<br><b>E</b> -Session | Basic options for your PuTTY session                                                                                                    |                         |                     |
|                                            |                              |                                                                                     |                                     | - Logging                      | Specify the destination you want to connect to                                                                                                    |                         |                     |
|                                            |                              | C:\TFTP-Root Any TFTP Server service status: Stopped                                |                                     | E-Terminal<br>Keyboard         | Host Name (or IP address)                                                                                                    | Port                    |                     |
|                                            |                              |                                                                                     |                                     | Bell                           |                                                                                                    | 22                      |                     |
|                                            |                              |                                                                                     |                                     | Features<br>E-Window           | Connection type:<br>Raw 19 Telnet 8 Rlogin 19 SSH 8 Serial                                                                                                    |                         |                     |
|                                            | ۳.                           |                                                                                     |                                     | Appearance                     |                                                                                                    |                         |                     |
|                                            | 5-02-16 ras                  |                                                                                     |                                     | Behaviour                      | Load, save or delete a stored session<br>Saved Sessions                                                                                                    |                         |                     |
|                                            |                              |                                                                                     |                                     | Translation<br>Selection       |                                                                                                    |                         |                     |
|                                            |                              |                                                                                     |                                     | Colours                        | Default Settings                                                                                                    | Load                    |                     |
|                                            |                              |                                                                                     |                                     | Connection<br>Data             |                                                                                                    |                         |                     |
|                                            | <u>ede</u>                   |                                                                                     |                                     | Proxy                          |                                                                                                    | Saye                    |                     |
|                                            |                              |                                                                                     |                                     | Telnet<br>Rlogin               |                                                                                                    | Delete                  |                     |
|                                            | dvanced IP<br><b>Scanner</b> |                                                                                     |                                     | <b>B-SSH</b>                   |                                                                                                    |                         |                     |
|                                            |                              |                                                                                     |                                     | - Serial                       | Close window on ext:                                                                                                    |                         |                     |
|                                            |                              |                                                                                     |                                     |                                | Always C Never                                                                                                    | O Only on clean ext     |                     |
|                                            |                              |                                                                                     |                                     |                                |                                                                                                    |                         |                     |
|                                            |                              |                                                                                     |                                     | <b>About</b>                   | Open                                                                                                    | Cancel                  |                     |
|                                            |                              |                                                                                     |                                     |                                |                                                                                                    |                         |                     |
|                                            |                              |                                                                                     | $-10$                               | ×                              |                                                                                                    |                         | - -<br>$\mathbf{x}$ |
| $-172.16.11.118 - PuTTY$                   |                              |                                                                                     |                                     | and SolarWinds TFTP Server     |                                                                                                    |                         |                     |
| Password:                                  |                              | USAGE IS SUSPECTED Using keyboard-interactive authentication.                       |                                     | File Tools                     | Help                                                                                                    |                         | solarwinds          |
| CCine                                      |                              |                                                                                     |                                     |                                | TFTP connected from 172.16.11.117.55653 on 13/05/2015 11:39.48 p.m., binary, GET, Completec<br>TFTP connected from 172.16.11.117.55653 on 13/05/2015 11:32:44 p.m., binary, GET, Started, fil-   |                         |                     |
|                                            |                              | !!!! WARNING !!!! UNAUTHORIZED ACCESS TO ALLIED GLOBAL DEVICES IS ILLEGAL, BY AC    |                                     |                                | TFTP connected from 172.16.11.117.52742 on 13/05/2015 11:32:40 p.m., binary, GET, Interrupted                                                                                                    |                         |                     |
|                                            |                              | CESS THIS DEVICE, YOU AGREE THAT YOUR ACTIONS MAY BE MONITORED IF UNAUTHORIZED U    |                                     |                                | TFTP connected from 172.16.11.117.52742 on 13/05/2015 11:32:40 p.m., binary, GET, Started, fill<br>TFTP connected from 172.16.11.117.50585 on 13/05/2015 11:32:36 p.m., binary, GET. Interrupted |                         |                     |
| SAGE IS SUSPECTED<br>HN MG A2 R2 S5>en     |                              |                                                                                     |                                     |                                | TFTP connected from 172.16.11.117.50585 on 13/05/2015 11:32:36 p.m., binary, GET, Started, fil                                                                                                   |                         |                     |
| Password:                                  |                              |                                                                                     |                                     |                                | TFTP connected from 172.16.11.117.54407 on 13/05/2015 11:32:32 p.m., binary, GET, Internated<br>TFTP connected from 172.16.11.117.54407 on 13/05/2015 11:32:32 p.m., binary, GET, Started, fil = |                         |                     |
| HN MG A2 R2 S5#show flash                  |                              |                                                                                     |                                     |                                | TFTP connected from 172.16.11.116:62349 on 13/05/2015 11:27:43 p.m., binary, GET, Completed                                                                                                    |                         |                     |
|                                            |                              |                                                                                     |                                     |                                | TFTP connected from 172.16.11.116:62349 on 13/05/2015 11:20:55 p.m., binary, GET, Started, fill<br>TFTP connected from 172.16.11.116:56534 on 13/05/2015 11:20:51 p.m., binary, GET, Interrupted |                         |                     |
| Directory of flash:/                       |                              |                                                                                     |                                     |                                | TFTP connected from 172.16.11.116:56534 on 13/05/2015 11:20:51 p.m., binary, GET. Started, fill                                                                                                  |                         |                     |
| $\mathbb{Z}$<br>$=$ rwx                    | 2072                         | Sep 8 1994 20:37:27 +00:00 multiple-fs                                              |                                     |                                | TFTP connected from 172.16.11.116.58256 on 13/05/2015 11:20:47 p.m., binary, GET. Interrupted<br>TFTP connected from 172.16.11.116.58256 on 13/05/2015 11:20:47 p.m., binary, GET, Started, fil  |                         |                     |
| $=$ $25/8$                                 |                              | 2056 Jul 22 1993 08:27:10 +00:00                                                    | vlan.dat                            |                                | TFTP connected from 172.16.11.116:55733 on 13/05/2015 11:20:43 p.m., binary, GET, Interrupted                                                                                                    |                         |                     |
| $=$ $\mathbb{E}$ WX                        | 13436474                     | Mar 1 1993 00:04:12 +00:00                                                          | c2960s-upgrade.bin                  |                                | TFTP connected from 172.16.11.116:55733 on 13/05/2015 11:20:43 p.m., binary, GET. Started, fil<br>TFTP connected from 172.16.11.115.59023 on 13/05/2015 11:15:30 p.m., binary, GET, Completer.   |                         |                     |
| 5<br>$=$ TWX                               | 1917                         | Sep 8 1994 20:37:27 +00:00                                                          | private-config.text                 |                                | TFTP connected from 172.16.11.115:59023 on 13/05/2015 11:08:33 p.m., binary, GET, Started, fil                                                                                                   |                         |                     |
| 6<br>=IWX<br>$\overline{\phantom{a}}$      | 9499<br>512                  | Sep 8 1994 20:37:27 +00:00<br>Mar 1 1993 00:12:24 +00:00 c2960s-universalk9-mz.122- | config.text                         |                                | TFTP connected from 172.16.11.115.55721 on 13/05/2015 11:08:29 p.m., binary, GET, Interrupter                                                                                                    |                         |                     |
| drwx<br>55.5E3                             |                              |                                                                                     |                                     |                                | TFTP connected from 172.16.11.115:55721 on 13/05/2015 11:08:28 p.m., binary, GET. Started, fil.<br>TFTP connected from 172-16.11.115:56801 on 13/05/2015 11:08:24 p.m., binary, GET, Interrupter |                         |                     |
|                                            |                              |                                                                                     |                                     |                                | TFTP connected from 172.16.11.115:56801 on 13/05/2015 11:08:24 p.m., binary, GET, Started, fil<br>TETP connected from 172 16 11 115 60379 no. 13/05/2015 11:08:20 n.m. hinary GET Internated     |                         |                     |
|                                            |                              | 57931776 bytes total (29177856 bytes free)                                          |                                     |                                |                                                                                                    |                         |                     |
| HN MG A2 R2 S5#en<br>HN MG A2 R2 S5#enable |                              |                                                                                     |                                     |                                |                                                                                                    |                         |                     |
| HN MG A2 R2 S5#copy tftp flash:            |                              |                                                                                     |                                     |                                | C:\TFTP-Root Any TFTP Server service status: Started                                                                                                    |                         |                     |

HN MG A2 R2 SS#copy tftp flash:

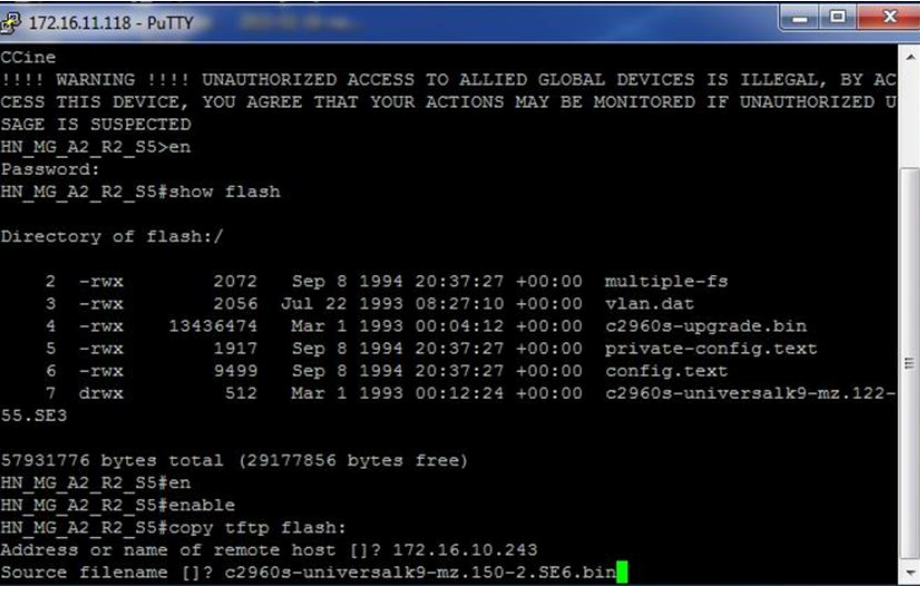

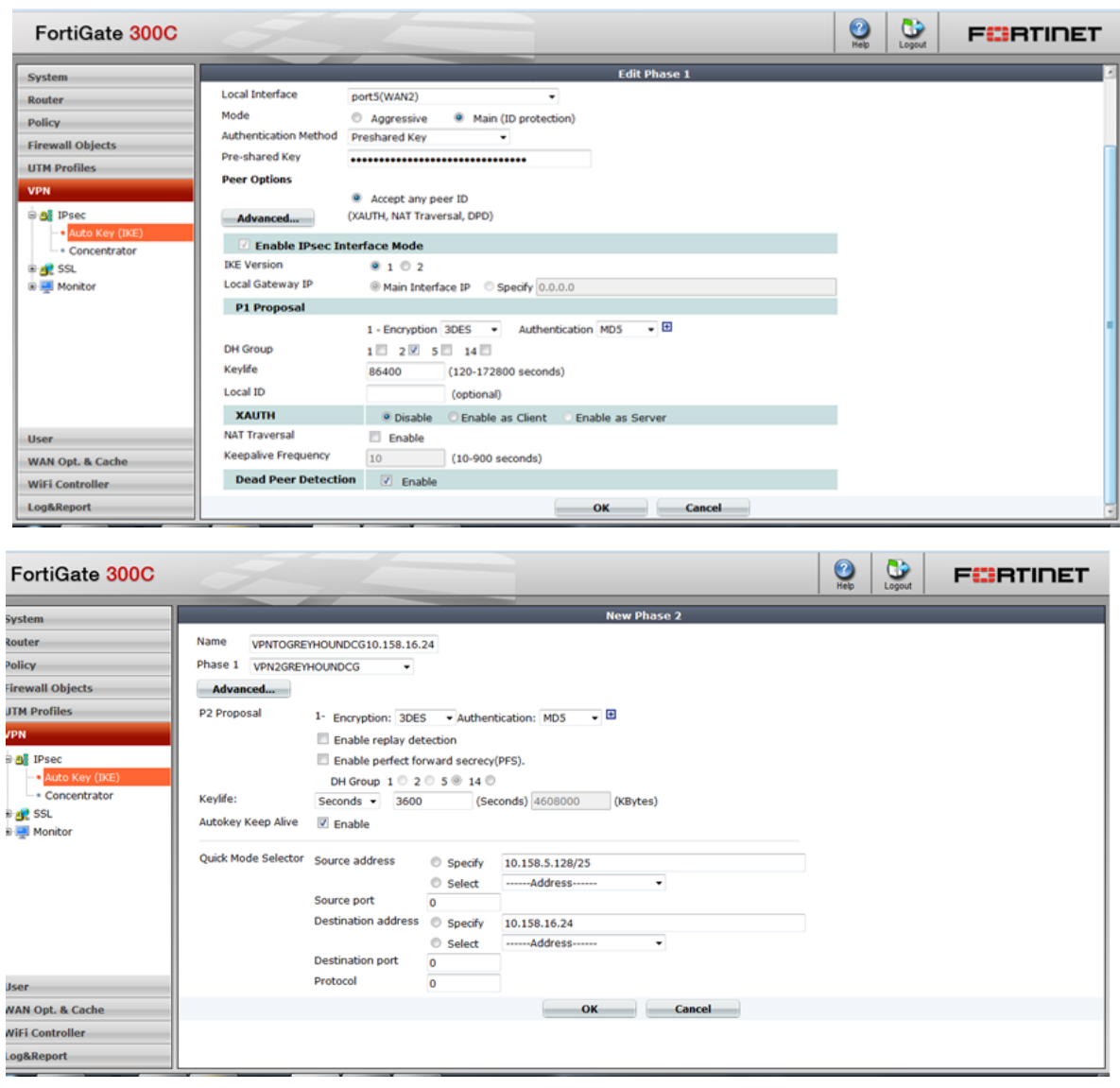

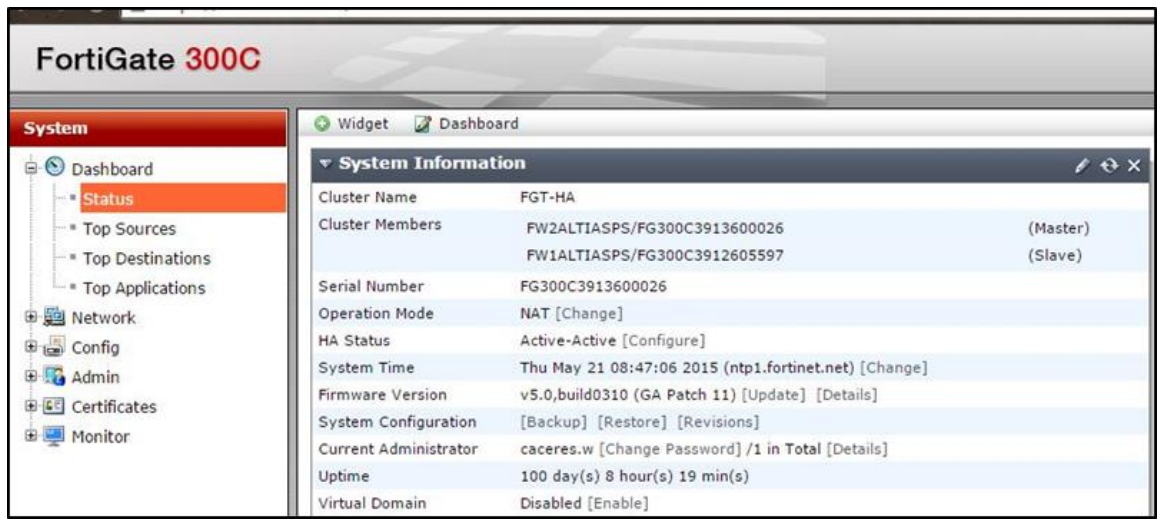

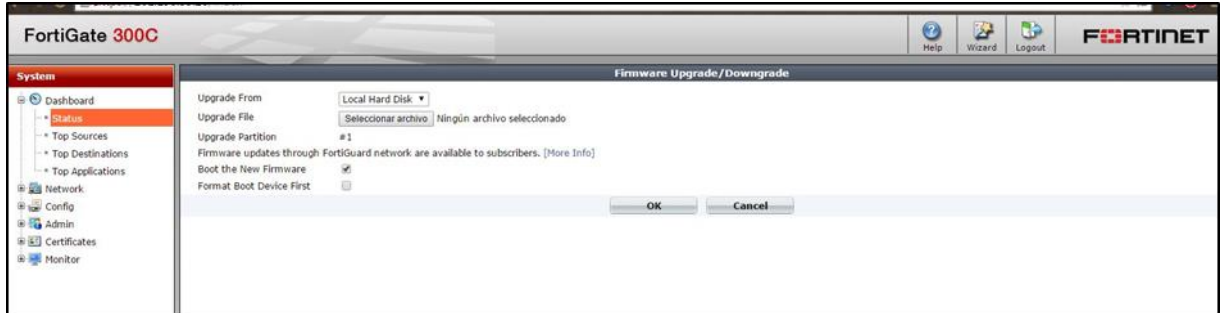

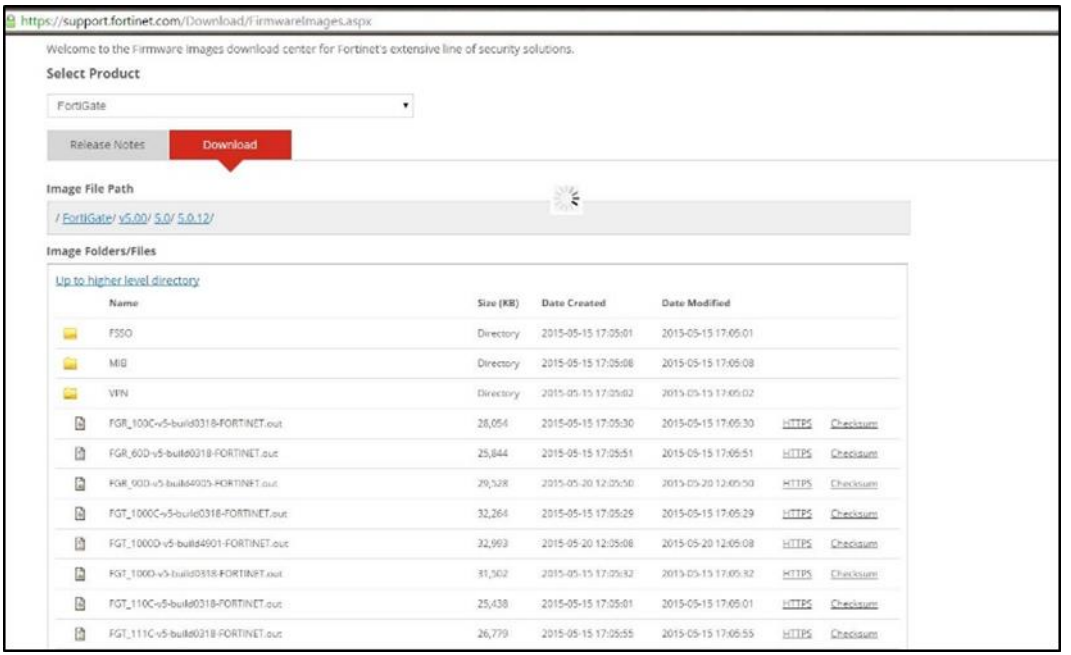